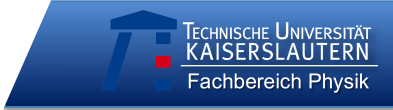

O didaktik der physik

Schule: \_\_\_\_\_\_\_\_\_\_\_\_\_\_\_ Datum: \_\_\_\_\_\_\_\_\_\_\_\_\_\_\_

Code:

*(letzte zwei Buchstaben des Vornamens, erste zwei Buchstaben des Geburtsmonats, erste zwei Buchstaben der Wohnstraße)*

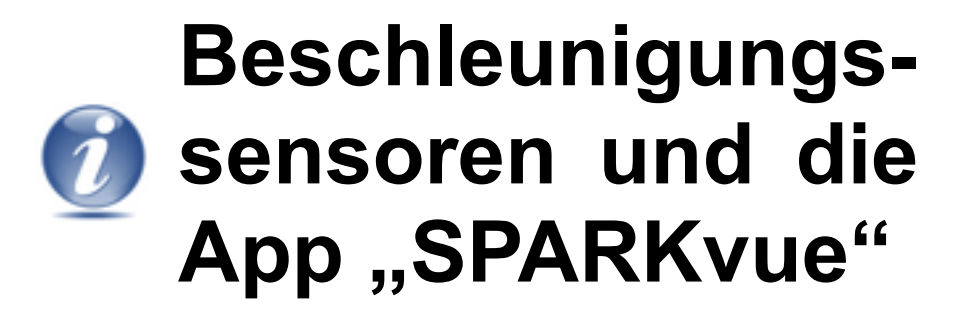

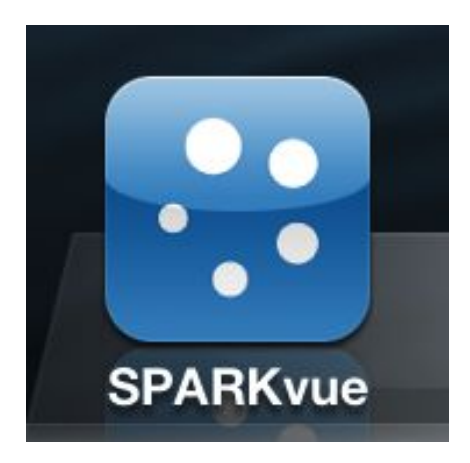

Moderne Smartphones und andere Geräte wie iPod touch oder iPad lassen sich dank ihrer eingebauten Beschleunigungssensoren und der auf ihnen basierenden Apps (Abkürzung für *application*, zu Deutsch *Anwendungsprogramme*) als drahtlose Messwerterfassungssysteme für Bewegungsexperimente nutzen. Um die Messwerte richtig interpretieren zu können, ist ein Grundverständnis des Funktionsprinzips der Sensoren nötig, welches im Folgenden erläutert werden soll.

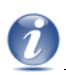

# **Vorüberlegungen**

Ein Beschleunigungssensor besteht aus drei Platten, wobei die mittlere Platte über Federn an den äußeren beiden befestigt ist und zwischen ihnen frei schwingen kann. Die äußeren Platten sind fest fixiert. Wirkt auf die mittlere Platte eine Kraft, so verschiebt sie sich, wodurch sich der Abstand zu den äußeren Platten verändert.

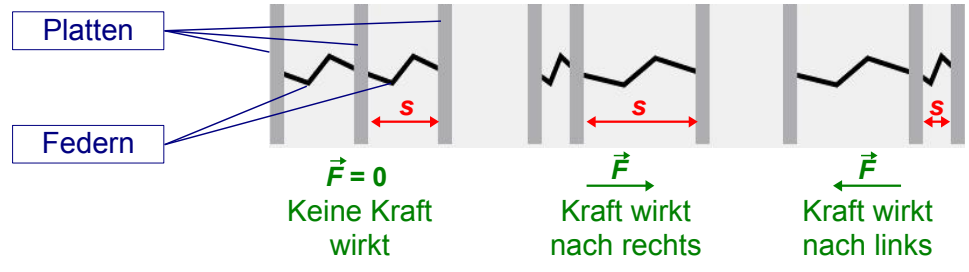

Wichtig ist bei der Betrachtung des Sensors, dass die mittlere Platte sich **nach links** verschiebt, wenn der Sensor **nach rechts** beschleunigt wird. Sie kennen dieses Phänomen aus dem Straßenverkehr: Obwohl ein Auto nach vorne anfährt, werden lose Gegenstände nach hinten geschleudert und Sie nach hinten gegen Ihren Sitz gedrückt. Der Sensor misst also nicht die objektiv von außen messbare Kraft, sondern die subjektive **innerhalb des bewegten Systems**, die Trägheitskraft.

- Tragen Sie in die unten stehenden Pfeile die **Formeln** ein, mit denen Sie
	- aus dem Abstand zweier Platten *s* die auf sie wirkende Kraft *F*⃗ und
	- aus dieser Kraft *F*⃗ die zugehörige Beschleunigung *a*⃗ bestimmen können!

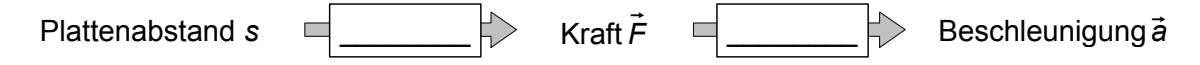

Die Strecke, um die sich die mittlere Platte jeweils verschiebt, wird elektronisch gemessen.

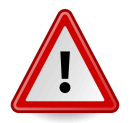

Achtung! Genau genommen handelt es sich nicht um einen Beschleunigungs-, sondern um einen **Kraftsensor**.

Auch wenn der iPod **in Ruhe** ist, misst der Sensor eine Beschleunigung: Die Komponente der **Erdbeschleunigung** in Richtung der gewählten Achse.

In den Geräten befinden sich drei Sensoren, die senkrecht zueinander angeordnet sind, um Bewegungen in alle Raumrichtungen aufzeichnen zu können. Sie können gemeinsam oder getrennt voneinander ausgelesen werden. Wir nutzen dazu die App "SPARKvue", die kostenlos im AppStore verfügbar ist.

- Nutzen Sie die Anleitung auf der nächsten Seite, um sich mit SPARKvue vertraut zu machen. Führen Sie folgende Arbeitsschritte aus:
	- Erstellen Sie ein **neues Experiment** mit folgenden Einstellungen:
		- **gemessene Größe**: Gesamtbeschleunigung
		- Einheit: *q*
		- **Messfrequenz**: 50 Hz
	- **Messdauer:** manueller Start / Stopp
	- Betrachten Sie die Beschleunigung im Ruhezustand des iPod
	- Bewegen Sie das Gerät und beobachten Sie den Verlauf der Beschleunigung
		- im Diagramm
		- als Momentanwert

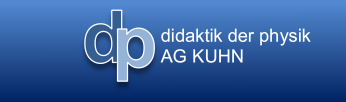

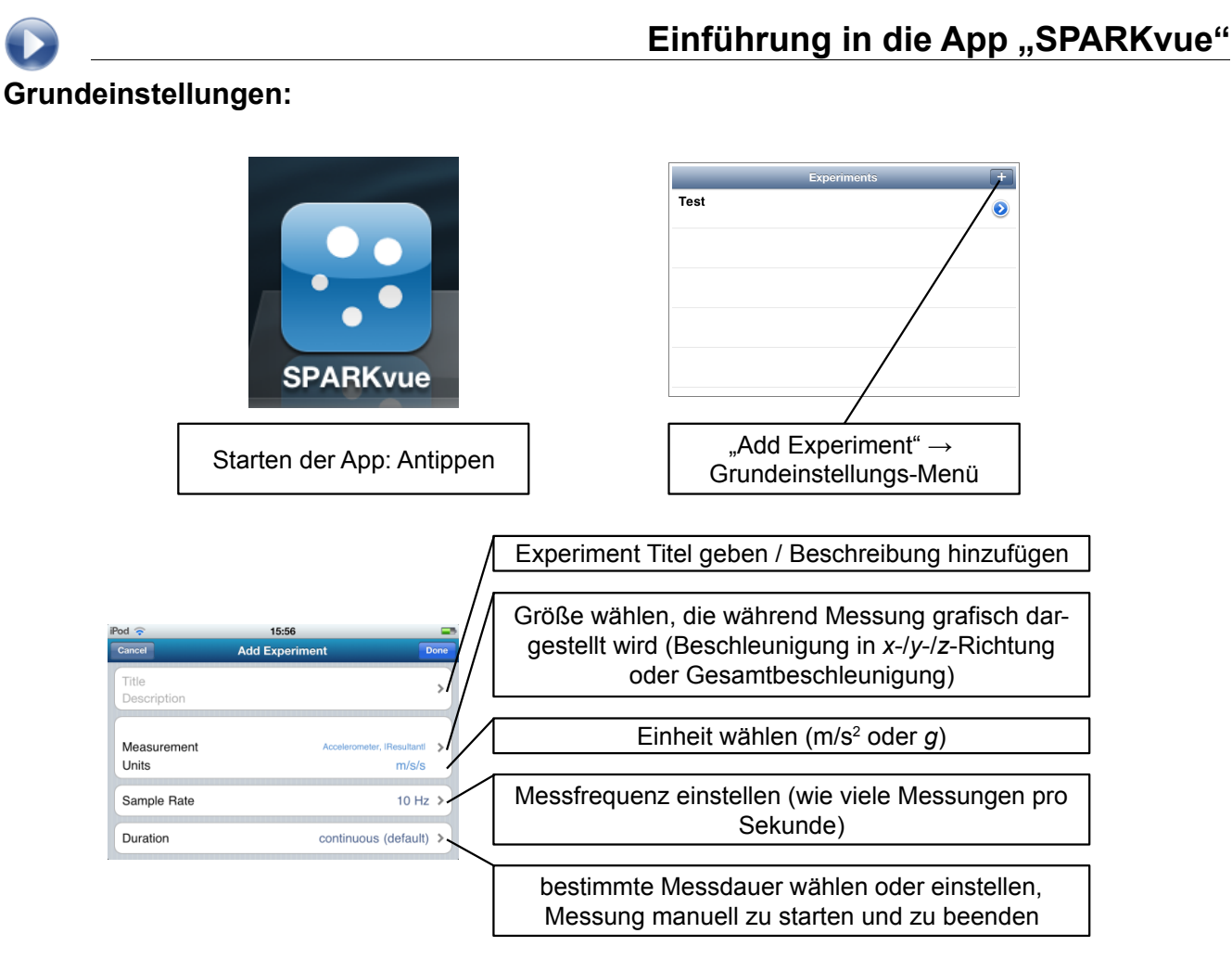

IECHNISCHE UNIVERSITÄT

Fachbereich Physik

Unabhängig von den hier vorgenommenen Einstellungen werden später alle Größen in beiden Maßeinheiten exportiert.

## **Messwerte aufnehmen:**

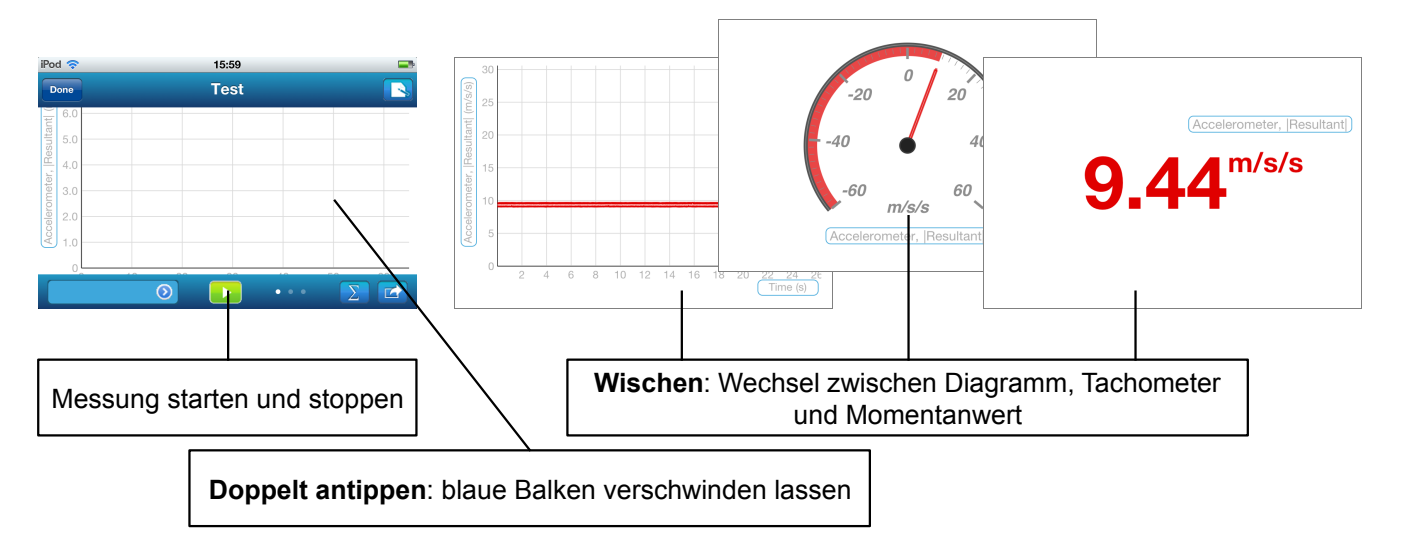

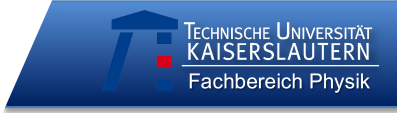

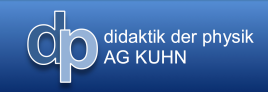

# **Versuchsprotokoll**

Schule: \_\_\_\_\_\_\_\_\_\_\_\_\_\_\_ Datum: \_\_\_\_\_\_\_\_\_\_\_\_\_\_\_

Codes **aller** Gruppenmitglieder:

*(letzte zwei Buchstaben des Vornamens, erste zwei Buchstaben des Geburtsmonats, erste zwei Buchstaben der Wohnstraße)*

**\_ \_ \_ \_ \_ \_ \_ \_ \_ \_ \_ \_ \_ \_ \_ \_ \_ \_**

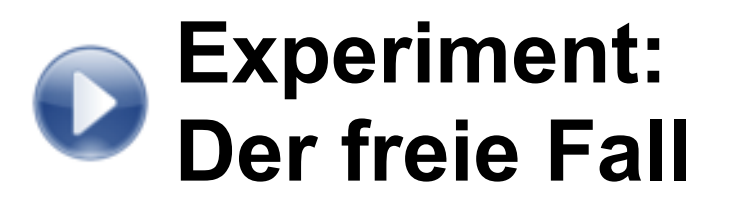

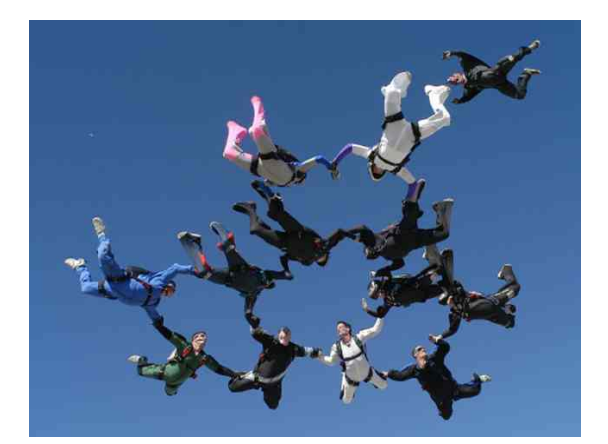

Fallzeiten nur mit einer Stoppuhr genau zu messen, ist schwierig: Man muss Objekte aus sehr großer Höhe fallen lassen, damit die eigene Reaktionszeit nicht ähnlich groß ist wie die zu messende Fallzeit. Man behilft sich daher im Physikunterricht mit Lichtschranken oder anderen elektronischen Auslösern für die Zeitmessung. Leichter geht es mit dem iPod: Dieses können wir einfach fallen lassen und aus dem aufgezeichneten Beschleunigungsdiagramm die Fallzeit ablesen.

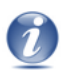

# **Vorüberlegungen**

didaktik der physik<br>AG KUHN

Rufen Sie sich für die Interpretation der Beschleunigungsdaten in Erinnerung, wie die Beschleunigungsmessung beim iPod funktioniert und dass es sich eigentlich nicht um einen Beschleunigungs-, sondern um einen Kraftsensor handelt.

Da der Sensor bei der Messung mit dem iPod nach unten fällt, ermittelt er die Beschleunigungswerte immer bezogen auf das bewegte System des Geräts. Der Sensor "fühlt" dabei ähnliche Kräfte wie Sie, wenn Sie mit einem Aufzug nach unten fahren:

▪ Geben Sie an, ob Sie sich in der jeweiligen Phase der Aufzugfahrt **normal, leichter oder schwerer** fühlen! *(Der Aufzug bewegt sich mit der Beschleunigung ä nach unten. Die eingezeichneten Vektoren beziehen sich auf die subjektiv wahrgenommenen Beschleunigungen innerhalb des bewegten Systems des Aufzugs.)*

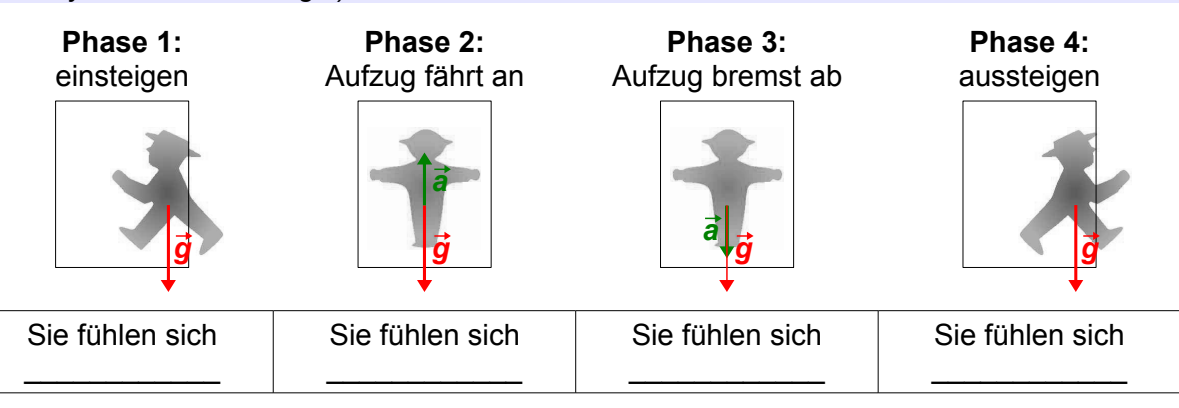

Für einen Beobachter, der sich außerhalb des Aufzugs befindet, sind sie immer gleich schwer: Die Gewichtskraft, die auf Sie wirkt, ändert sich, vom ruhenden Bezugssystem aus betrachtet, während der Fahrt nicht.

▪ Formulieren Sie eine **begründete Hypothese** zur folgenden Fragestellung:

▪ Wie lässt sich die **Erdbeschleunigung** aus dem aufgezeichneten *a*(*t*)-Diagramm bestimmen?

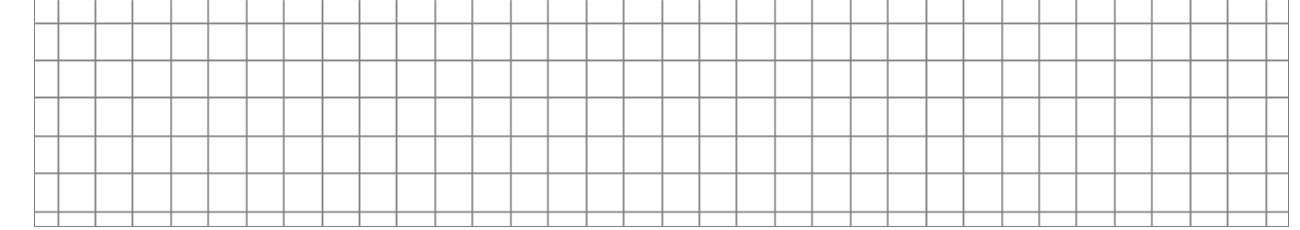

Zeichnen Sie die vom iPod registrierte **Beschleunigung als Vektorpfeil** in die Schemata zu den verschiedenen Phasen der Bewegung ein!

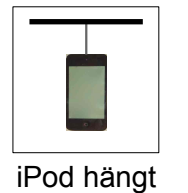

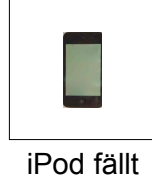

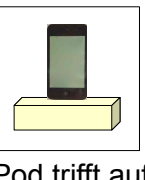

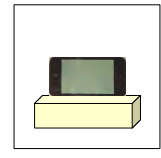

iPod hängt iPod fällt iPod trifft auf iPod bleibt liegen

▪ Fertigen Sie eine **beschriftete Zeichnung** des erwarteten Verlaufs der **Beschleunigung** beim freien Fall des iPod mit Hilfe des gegebenen *a*(*t*)-Diagramms an!

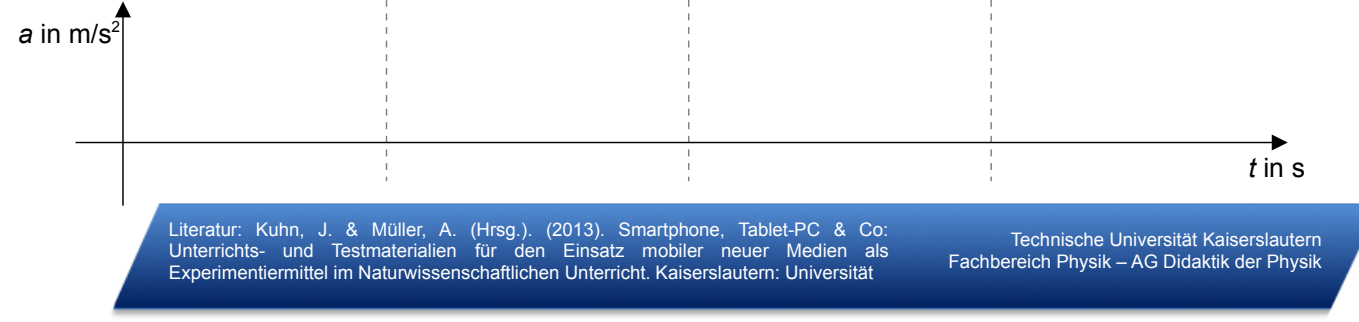

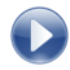

# **Experiment:**

O didaktik der physik

#### **Materialien:**

- iPod touch mit der App "SPARKvue" Klebeband
- Aufhängung und weiche Unterlage Feuerzeug
- Nähgarn **•** Metermaß

# **Vorbereitung:**

- **SPARKvue:** neues Experiment erstellen (Einstellungen wie in Grafik rechts)
- **vorbereitete Aufhängung** an iPod ankleben:

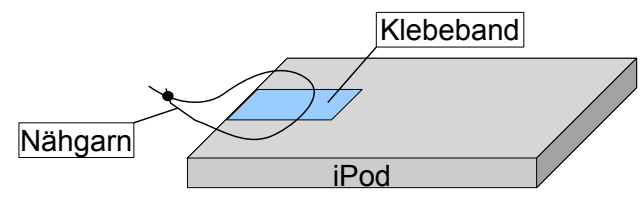

# **Durchführung:**

- 
- 

#### **SPARKvue-Einstellungen** ▪ Betrag des Gesamtbe schleunigungsvektors Ő  $\cdot$  Einheit: m/s<sup>2</sup> ▪ Messfrequenz: 100Hz

▪ Darstellungsart: Diagramm

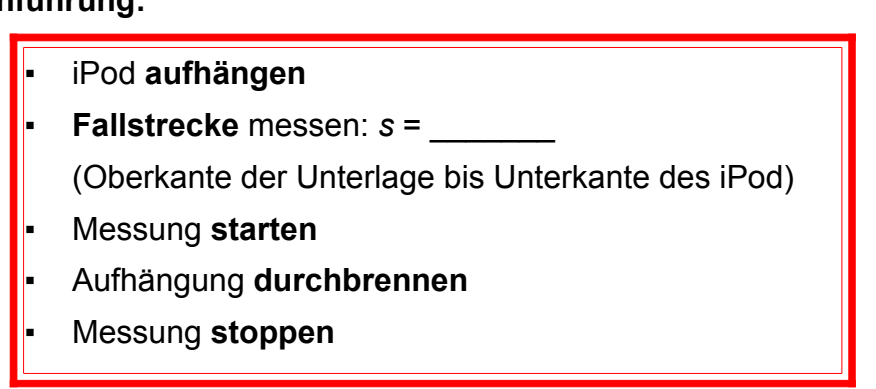

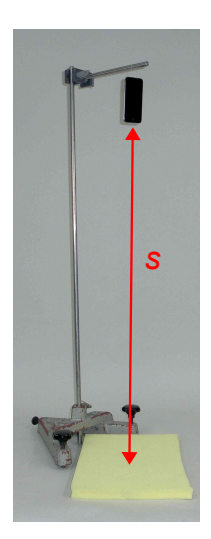

# **Beobachtung:**

▪ **Vergleichen** Sie den erhaltenen **Kurvenverlauf** mit Ihren zuvor aufgestellten **Hypothesen** und beschreiben Sie Ähnlichkeiten und Unterschiede Ihres erwarteten und des gemessenen Diagramms! **Erläutern** Sie, wo sich der iPod jeweils in den **verschiedenen Abschnitten** der Kurve befindet!

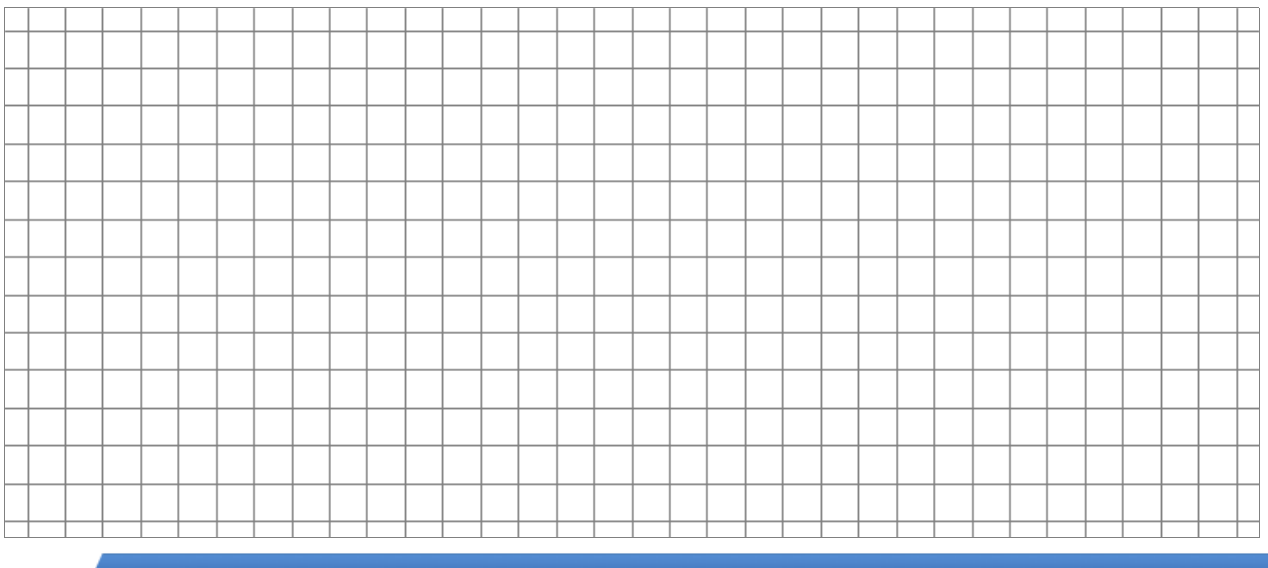

Literatur: Kuhn, J. & Müller, A. (Hrsg.). (2013). Smartphone, Tablet-PC & Co: Unterrichts- und Testmaterialien für den Einsatz mobiler neuer Medien als Experimentiermittel im Naturwissenschaftlichen Unterricht. Kaiserslautern: Universität

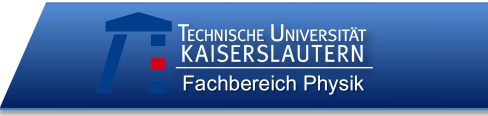

# **Auswertung:**

▪ Daten als Tabelle in der App i-FlashDrive HD anzeigen lassen:

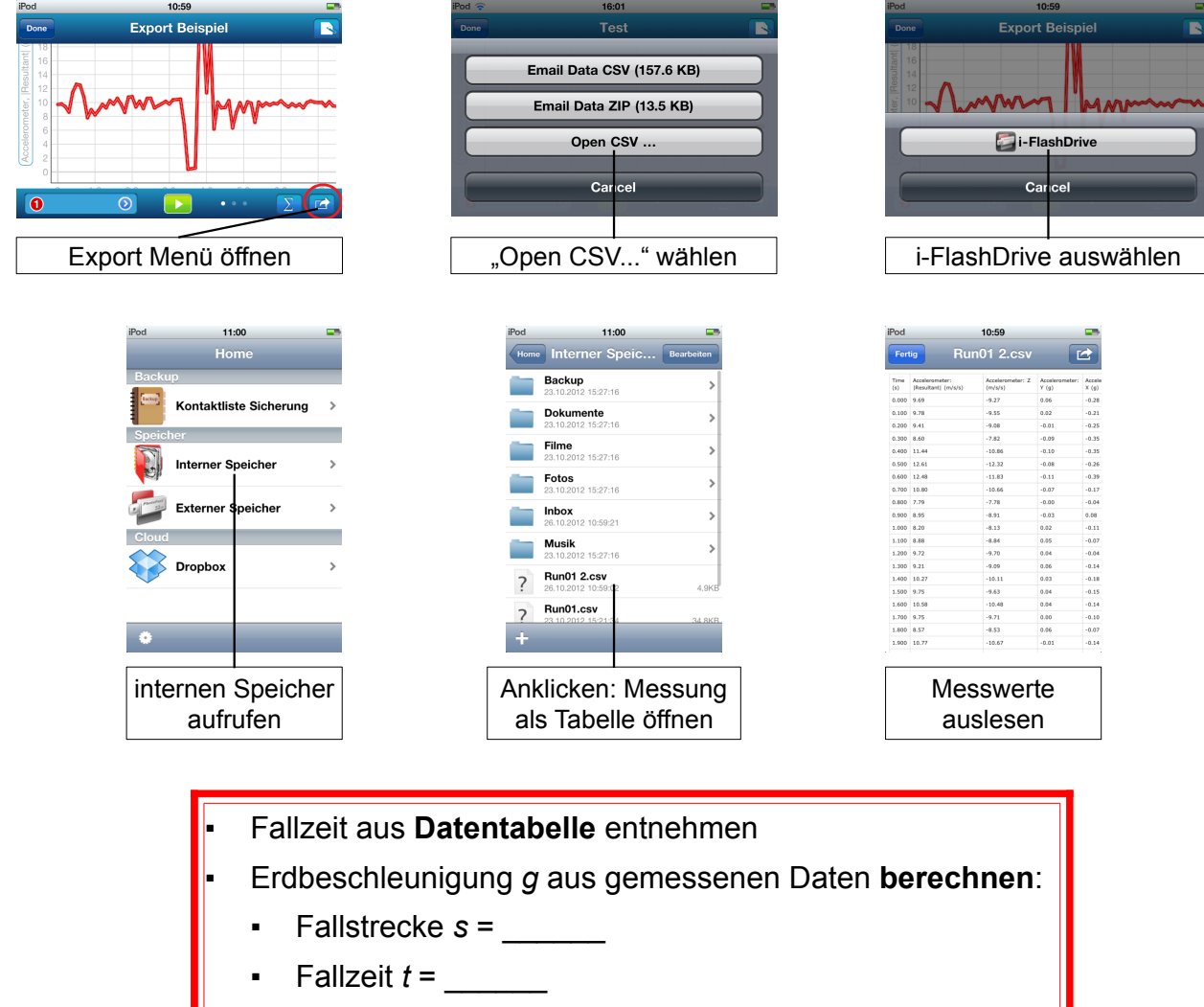

- Erdbeschleunigung *g* ≈
- Beurteilen Sie, wie gut der von Ihnen gefundene Wert für die Erdbeschleunigung mit dem **Literaturwert** übereinstimmt!

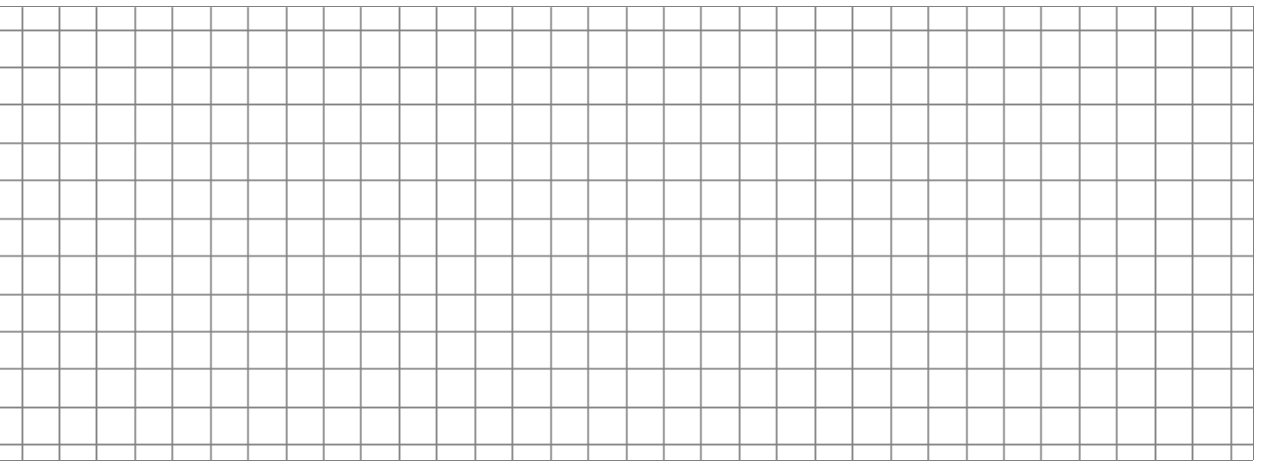

Literatur: Kuhn, J. & Müller, A. (Hrsg.). (2013). Smartphone, Tablet-PC & Co: Unterrichts- und Testmaterialien für den Einsatz mobiler neuer Medien als Experimentiermittel im Naturwissenschaftlichen Unterricht. Kaiserslautern: Universität

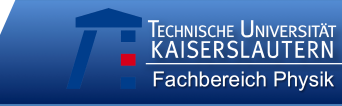

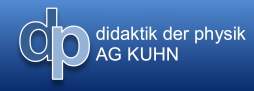

▪ **Nennen** Sie **Fehlerquellen** bei Ihrer Messung und Möglichkeiten, wie man sie beheben könnte!

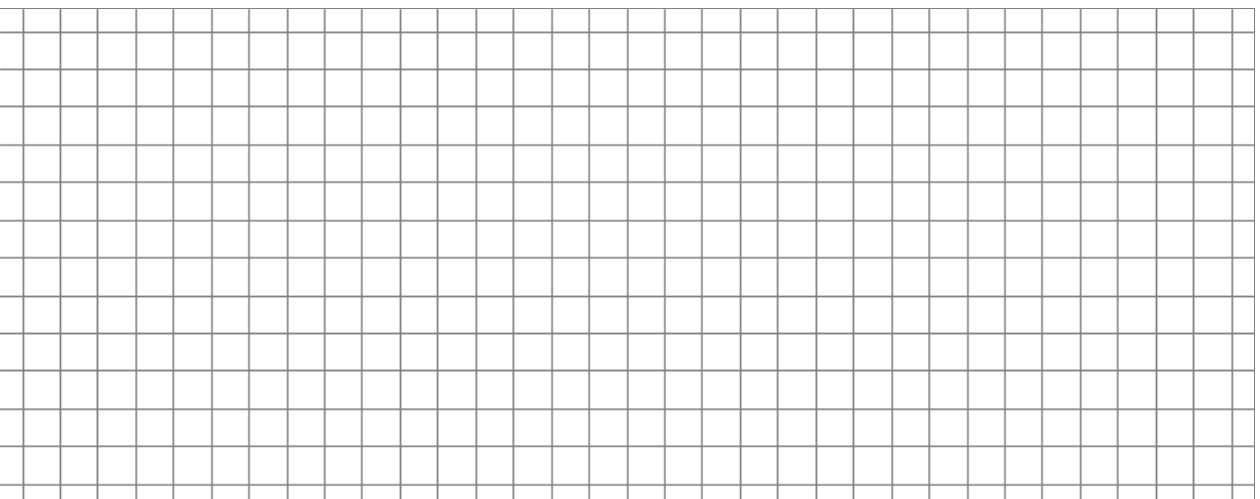

Literatur: Kuhn, J. & Müller, A. (Hrsg.). (2013). Smartphone, Tablet-PC & Co: Unterrichts- und Testmaterialien für den Einsatz mobiler neuer Medien als Experimentiermittel im Naturwissenschaftlichen Unterricht. Kaiserslautern: Universität

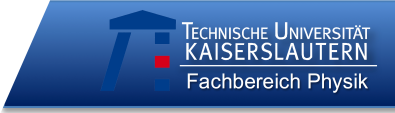

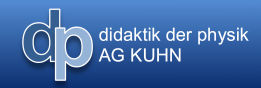

# **Versuchsprotokoll**

**\_ \_ \_ \_ \_ \_ \_ \_ \_ \_ \_ \_ \_ \_ \_ \_ \_ \_**

Schule: \_\_\_\_\_\_\_\_\_\_\_\_\_\_\_ Datum: \_\_\_\_\_\_\_\_\_\_\_\_\_\_\_

Codes **aller** Gruppenmitglieder:

*(letzte zwei Buchstaben des Vornamens, erste zwei Buchstaben des Geburtsmonats, erste zwei Buchstaben der Wohnstraße)*

# **Experiment: Impulserhaltung**

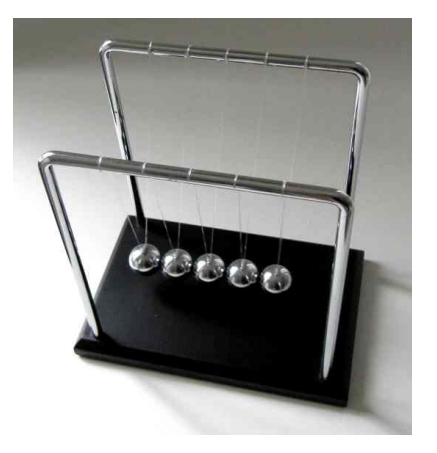

Die Impulserhaltung ist eines der fundamentalen Erhaltungsprinzipien der Physik. Sie begegnet uns zum Beispiel beim Billardspielen, ist aber auch für Blechschäden bei Auffahrunfällen verantwortlich. Im folgenden Versuch kann die Impulserhaltung über den Rückschluss von den gemessenen Beschleunigungen auf die zugehörigen Geschwindigkeiten mit einem einfachen experimentellen Aufbau nachgewiesen werden.

Müller, A. (Hrsg.). (2013). Smartphone, Tablet-PC & Co: Technische Universität Kaiserslautern<br>materialien für den Einsatz mobiler neuer Medien als Technische Universität Kaiserslautern<br>stungiosessebefliches Untersicht Kein Literatur: Kuhn, J. & Müller, A. (Hrsg.). (2013). Smartphone, Tablet-PC & Co: Unterrichts- und Testmaterialien für den Einsatz mobiler neuer Medien als Experimentiermittel im Naturwissenschaftlichen Unterricht. Kaiserslautern: Universität

Technische Universität Kaiserslautern

# **Vorüberlegungen**

O didaktik der physik

Im folgenden Versuch soll anhand der Geschwindigkeiten zweier Wagen vor und nach einem inelastischen Stoß der Impulserhaltungssatz bestätigt werden. Der Sensor des iPod misst zwar nur Beschleunigungen, wir können die zugehörigen Geschwindigkeiten jedoch mit Hilfe von Excel leicht bestimmen:

▪ Geben Sie jeweils eine **Gleichung** an, mit der man die eingefärbte **Fläche** unter dem Graphen berechnen kann!

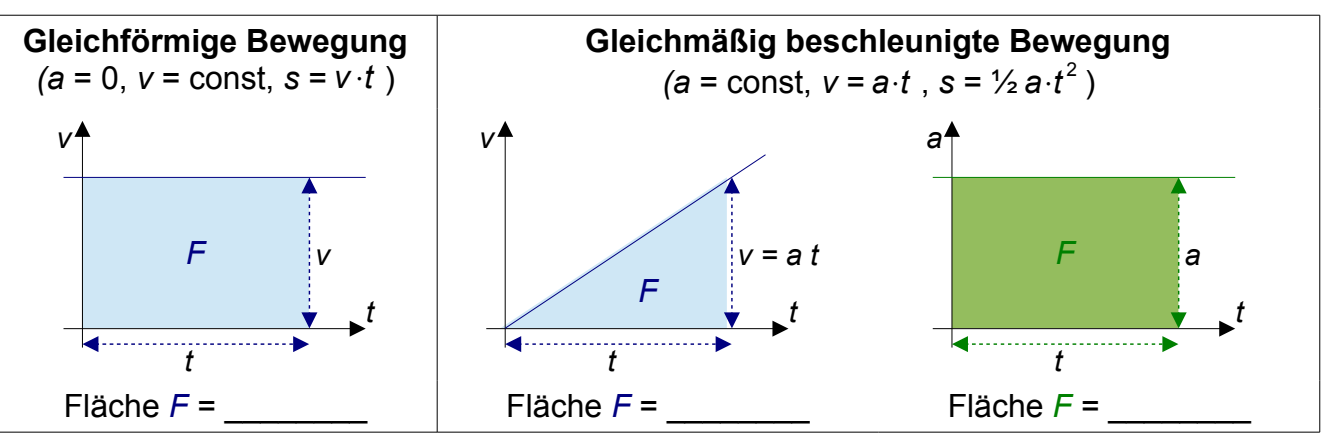

- Nennen Sie die **physikalischen Größen**, die den Flächen unter den Kurven entsprechen:
	- Fläche unter der Geschwindigkeitskurve entspricht
	- **Fläche unter der Beschleunigungskurve entspricht**
- Im Versuch werden wir einen Wagen leicht anstoßen, so dass er auf einen zweiten, ruhenden, auffährt. Formulieren Sie **begründete Hypothesen** zu folgenden Fragestellungen:
	- Wie verläuft die **Bewegung** der beiden Wagen beim inelastischen Stoß?
	- Wie verändern sich die Geschwindigkeiten und Impulse der Wagen beim inelastischen Stoß?
	- Wie kann man aus der **Beschleunigung** eines Wagens dessen **Impuls** bestimmen?

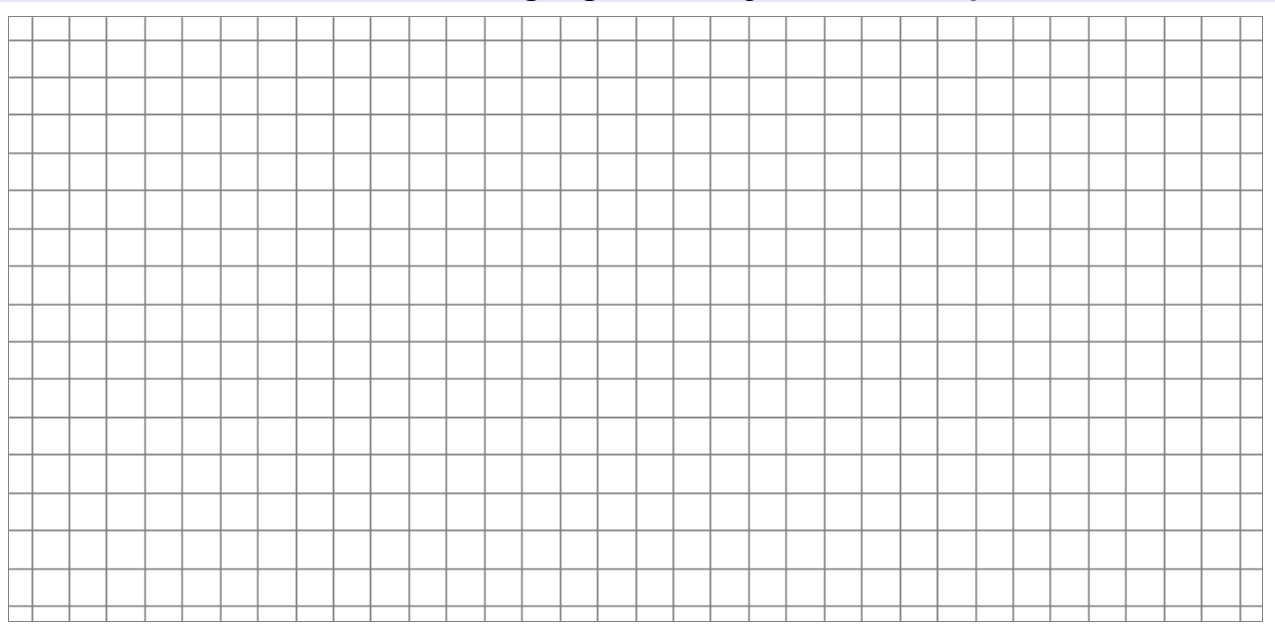

Literatur: Kuhn, J. & Müller, A. (Hrsg.). (2013). Smartphone, Tablet-PC & Co: Unterrichts- und Testmaterialien für den Einsatz mobiler neuer Medien als Experimentiermittel im Naturwissenschaftlichen Unterricht. Kaiserslautern: Universität

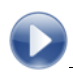

#### **Materialien:**

- Zwei iPod touch mit der App "SPARKvue" · Klebeband
- Fahrbahn 
Waage
- Zwei Rollwagen
- Knete und Reißzwecke

### **Vorbereitung:**

- **SPARKvue**: neues Experiment erstellen (Einstellungen wie in Grafik rechts)
- **Befestigung** der iPods auf den Wagen
- beide Wagen wiegen, **Massendifferenz** bei Bedarf mit Knetestücken ausgleichen
- 
- 

đ

Laptop mit Excel

# **SPARKvue-Einstellungen**

- Beschleunigung in *y*-RIch-
- tung
- $\cdot$  Einheit: m/s<sup>2</sup>
- Messfrequenz: 100Hz
- Darstellungsart: **Diagramm**

## **Durchführung:**

- Wagen so **ausrichten**, dass Knetestücke aufeinander zeigen
- Messung auf beiden Geräten gleichzeitig **starten**
- einen Wagen in Richtung der positiven *y*-Achse (siehe Bild) leicht **anstoßen**, so dass er auf den ruhenden Wagen auffährt
- nach Ende der Bewegung Messung **stoppen**

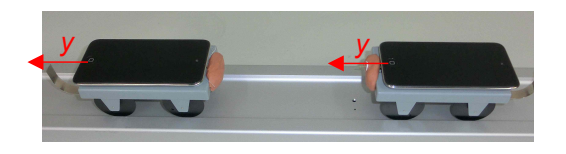

#### **Beobachtung:**

▪ Vergleichen Sie den erhaltenen **Kurvenverlauf** mit Ihren zuvor aufgestellten **Hypothesen**! Erläutern Sie, wo sich die iPods jeweils in den **verschiedenen Abschnitten** der Kurve befinden bzw. wohin sie sich bewegen!

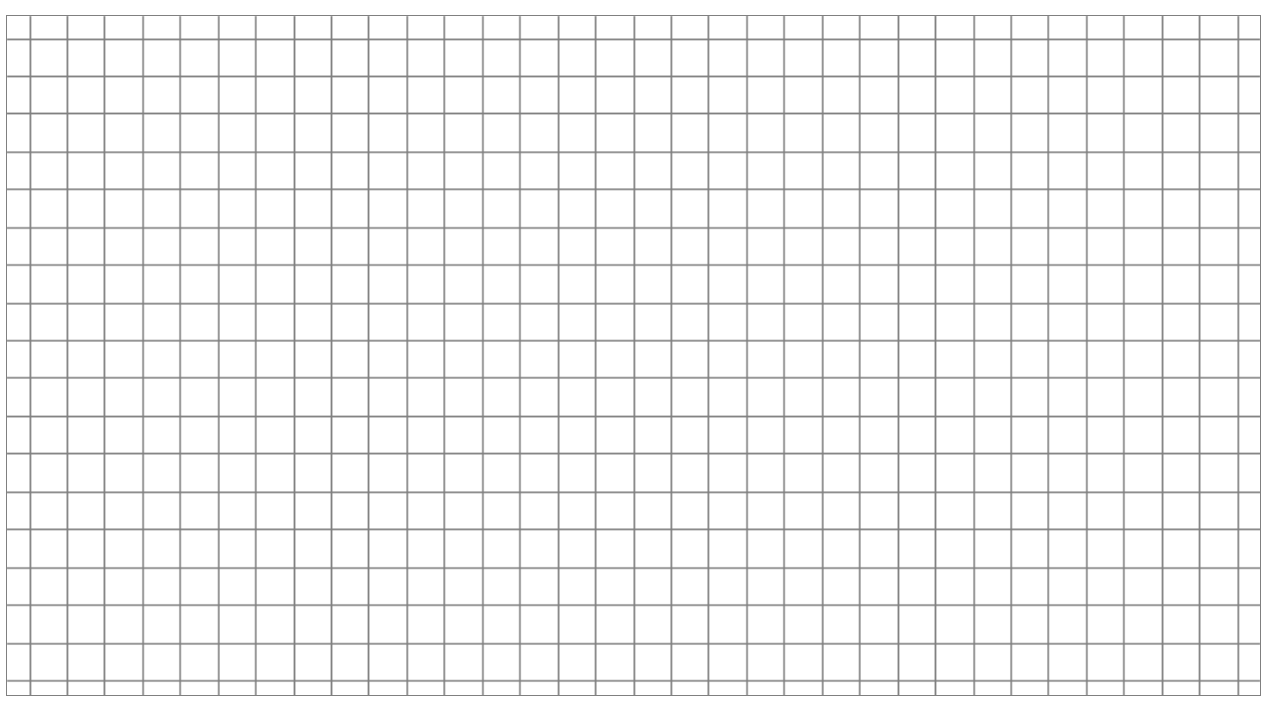

Literatur: Kuhn, J. & Müller, A. (Hrsg.). (2013). Smartphone, Tablet-PC & Co: Unterrichts- und Testmaterialien für den Einsatz mobiler neuer Medien als Experimentiermittel im Naturwissenschaftlichen Unterricht. Kaiserslautern: Universität

Technische Universität Kaiserslautern Fachbereich Physik – AG Didaktik der Physik

# **Experiment:**

O didaktik der physik

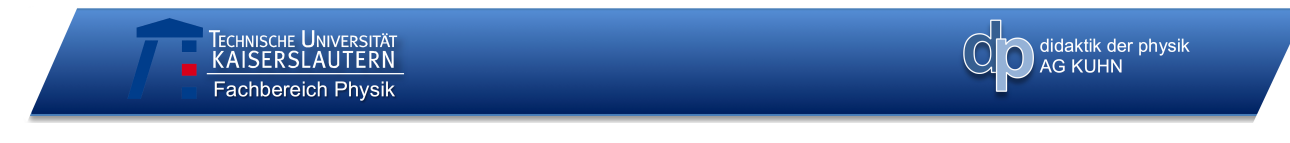

# **Datenexport**

*Erläuterungen zum Datenexport und -import finden Sie in der bereitliegenden Hilfestellung!*

#### **Kurzfassung Datenexport:** ▪ i-FlashDrive **an iPod** anschließen

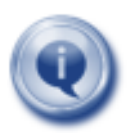

- App SPARKvue: Beste Messreihe auswählen, andere Daten **löschen**
- Daten von SPARKvue **exportieren** (siehe **Hilfestellung**)
- i-FlashDrive an PC anschließen
- Daten in vorbereitete Excel-Tabelle **importieren** (siehe **Hilfestellung**)

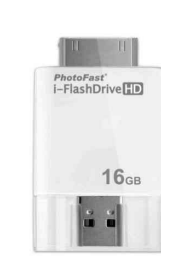

▪ Geben Sie an, welchen **Teil Ihrer Messdaten** man benötigt, um die Geschwindigkeiten der Wagen jeweils direkt vor und nach dem Stoß zu bestimmen. **Begründen** Sie Ihre Antwort! *(Tipp: Erinnern Sie sich daran, dass die Geschwindigkeit zu einer Zeit t der Fläche unter der Beschleunigungskurve bis zu diesem Zeitpunkt entspricht!)*

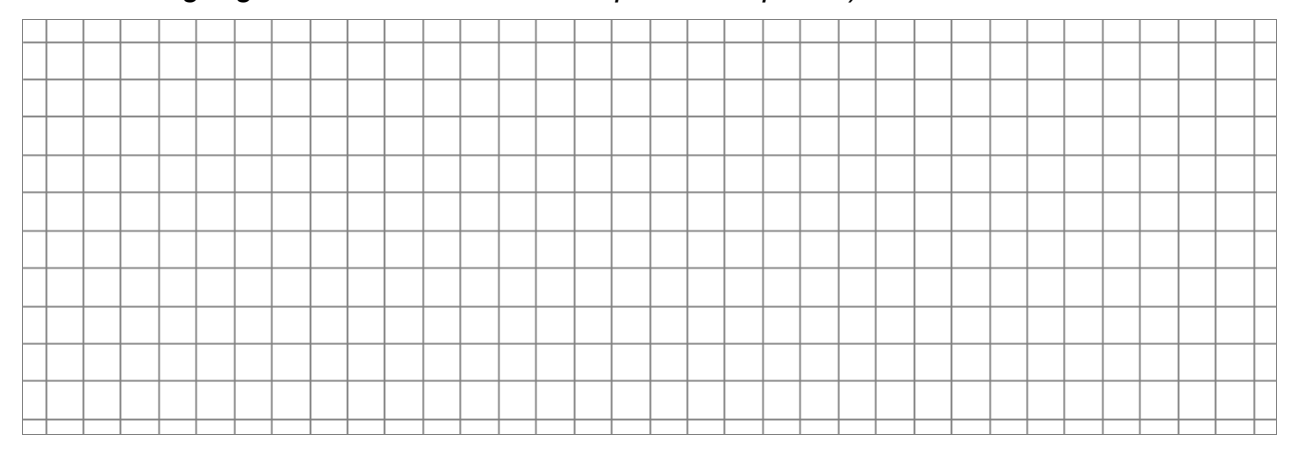

# **Computergestützte Auswertung:**

- aus **Messdatentabelle** zur Geschwindigkeitsbestimmung benötigte Daten **kopieren**
- kopierte Daten in entsprechenden markierten Bereich der **Auswertungstabelle** einfügen
- **automatische Anzeige** in der Auswertungstabelle:
- theoretisch berechnete Geschwindigkeiten

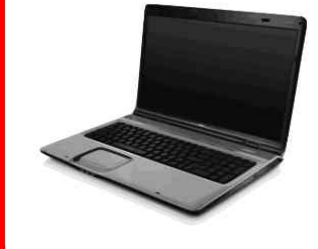

## ▪ Geben Sie die von der Tabelle bestimmten **Geschwindigkeiten** hier an!

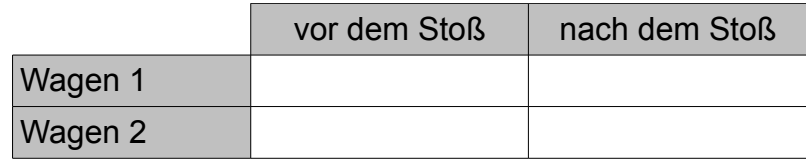

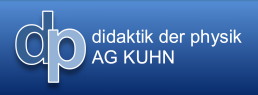

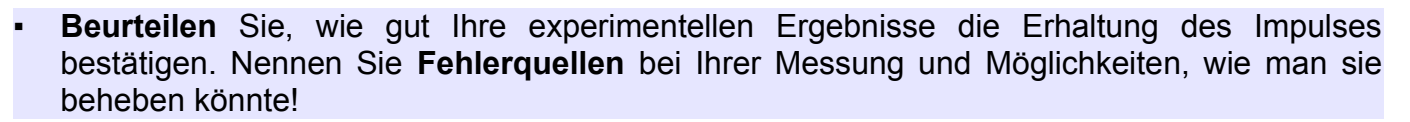

TECHNISCHE UNIVERSITÄT

Fachbereich Physik

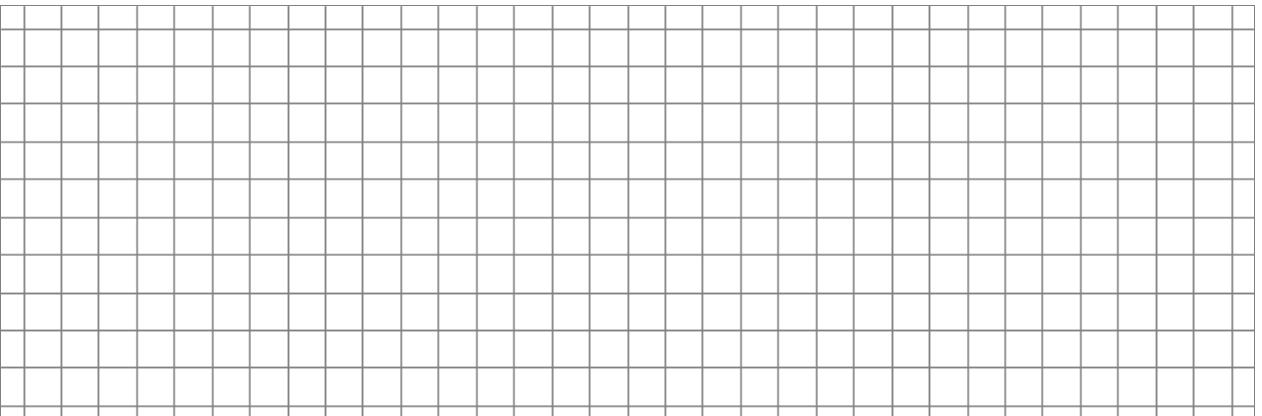

Literatur: Kuhn, J. & Müller, A. (Hrsg.). (2013). Smartphone, Tablet-PC & Co: Unterrichts- und Testmaterialien für den Einsatz mobiler neuer Medien als Experimentiermittel im Naturwissenschaftlichen Unterricht. Kaiserslautern: Universität

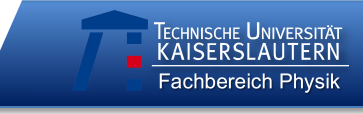

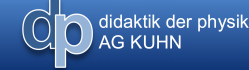

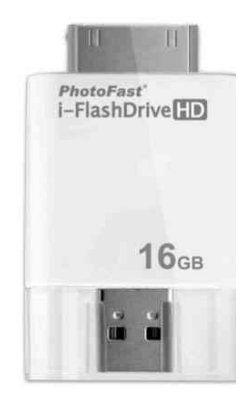

# **Hilfestellung: Datenexport und Datenimport**

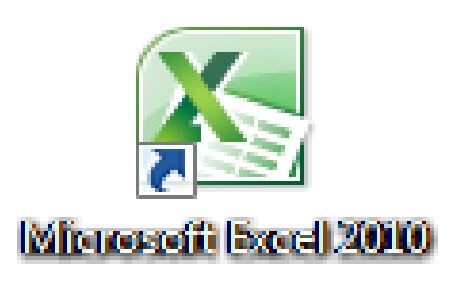

Literatur: Kuhn, J. & Müller, A. (Hrsg.). (2013). Smartphone, Tablet-PC & Co: Unterrichts- und Testmaterialien für den Einsatz mobiler neuer Medien als Experimentiermittel im Naturwissenschaftlichen Unterricht. Kaiserslautern: Universität

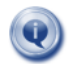

# **Messwerte mit dem i-FlashDrive exportieren**

Nach Beendigung der Messwerterfassung können die Daten auf dem iPhone, iPod touch oder iPad grafisch ausgewertet oder als csv-Datei exportiert werden. So können die Messwerte in ein Tabellenkalkulationsprogramm importiert und tabellarisch und rechnerisch ausgewertet werden.

# **i-FlashDrive an iPod anschließen:**

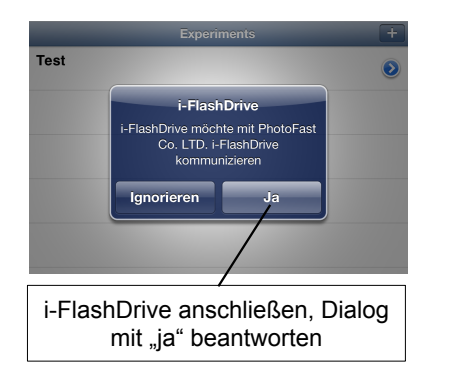

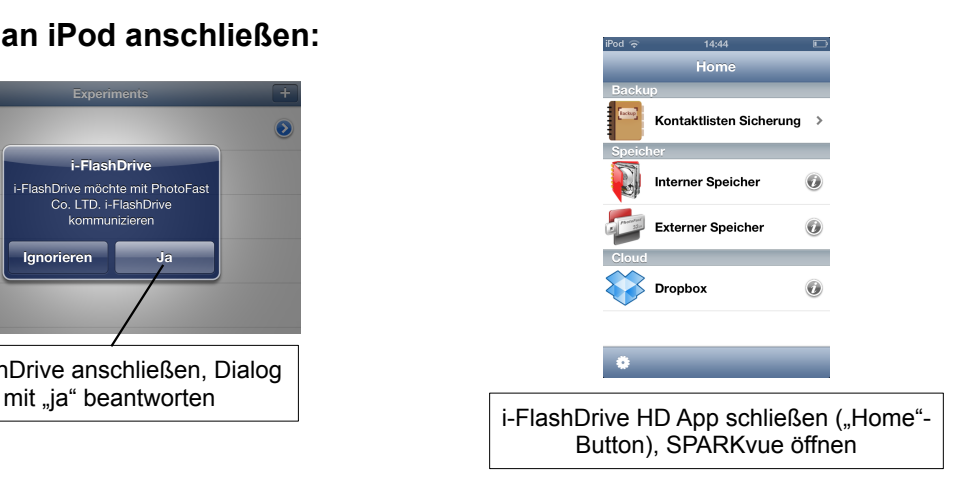

# **Messreihen löschen:**

Beachten Sie, dass die App "SPARKvue" zwar mehrere Messreihen, sogenannte "Runs", aufnehmen und gleichzeitig anzeigen, aber immer nur eine Messreihe exportieren kann. Weitere Messungen müssen vor dem Export im Run-Manager gelöscht werden.

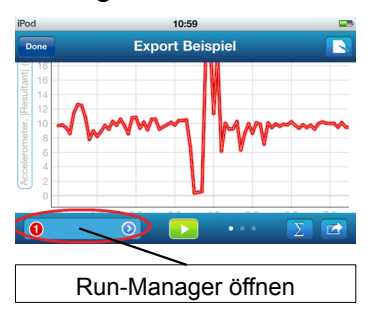

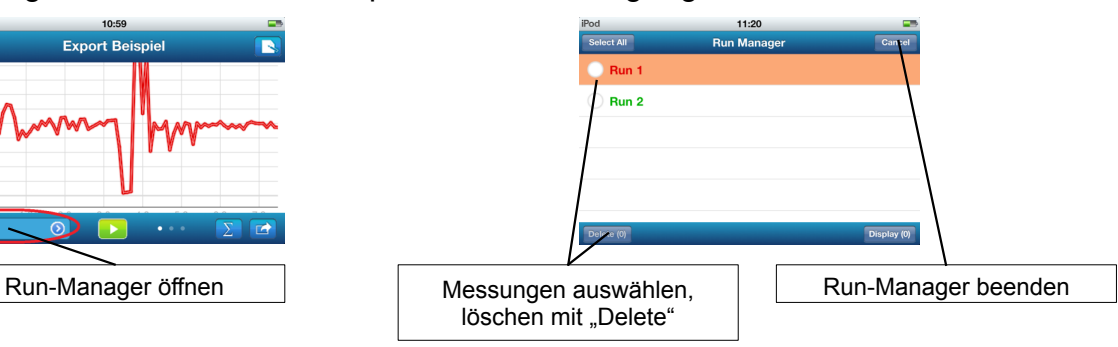

# **Dateien als csv-Datei exportieren:**

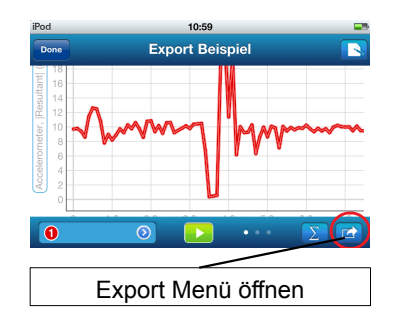

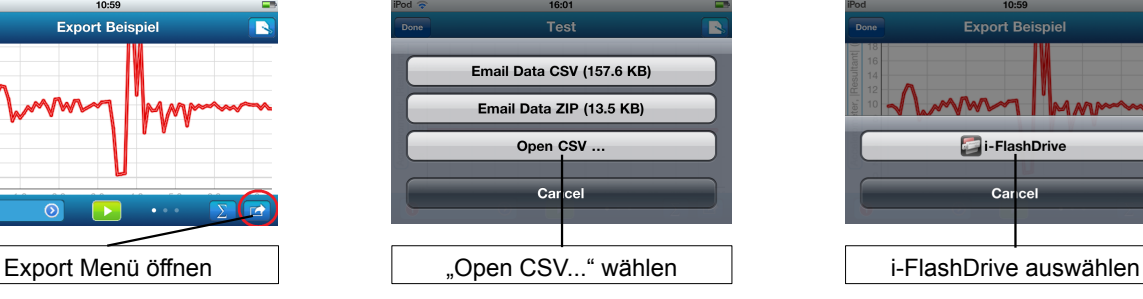

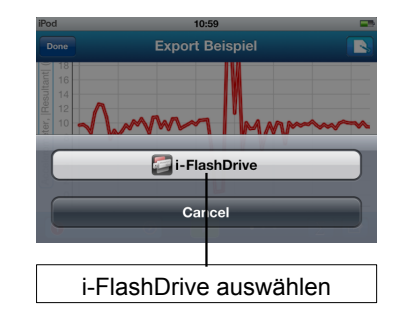

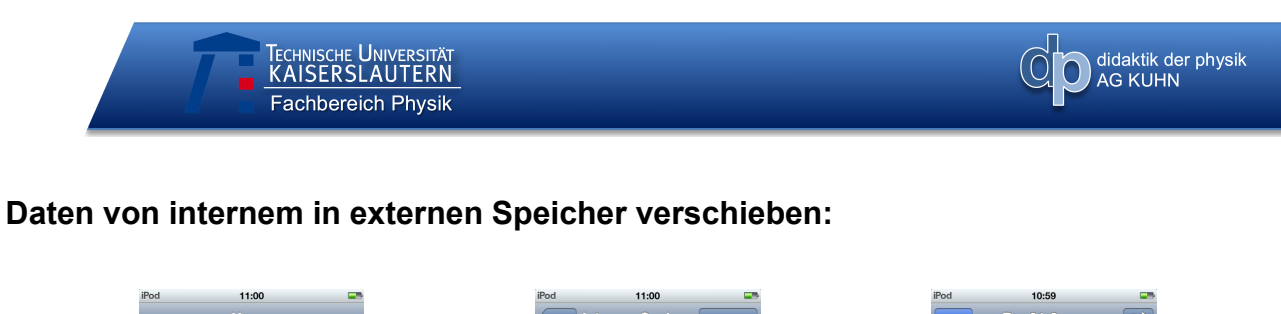

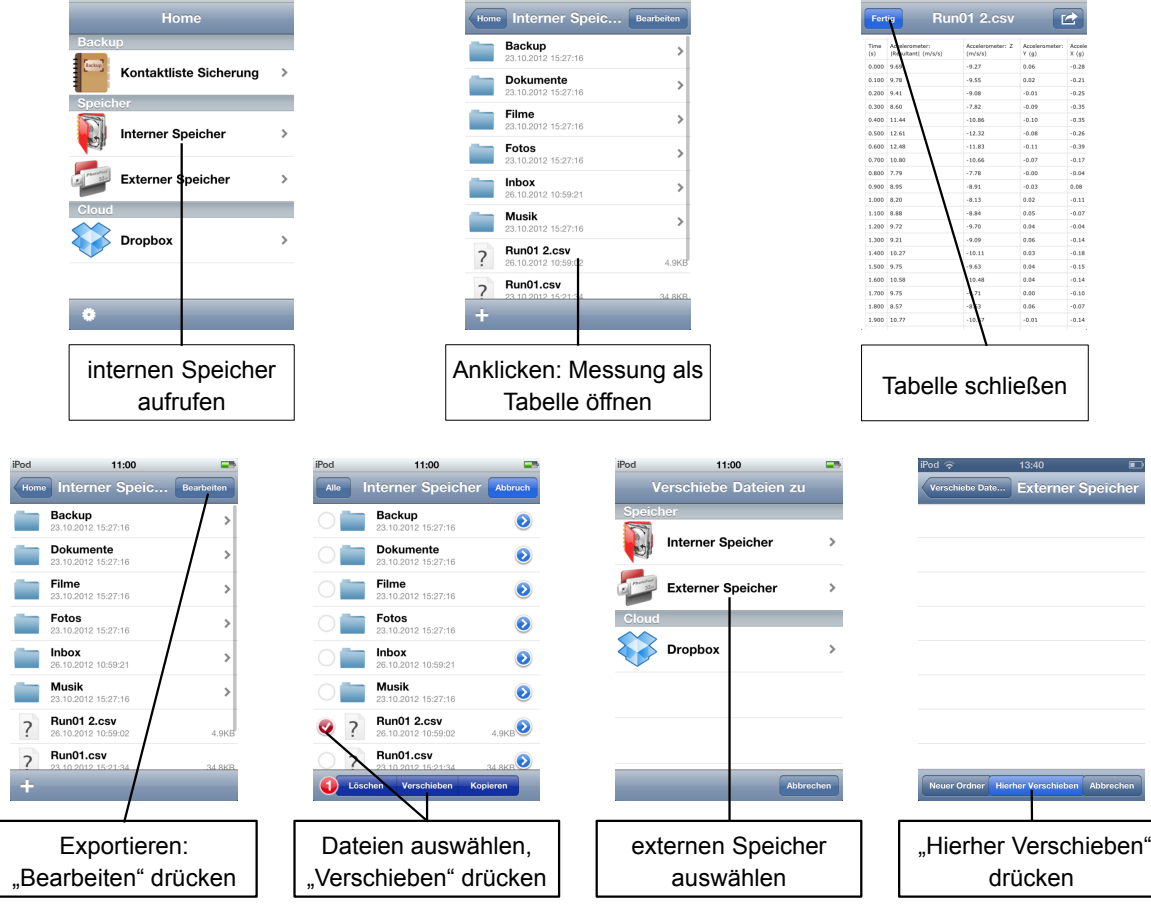

Sie können nun das i-FlashDrive von Gerät abziehen und wie einen USB-Stick mit Ihrem PC verbinden.

# TECHNISCHE UNIVERSITÄT Fachbereich Physik

# **Import in ein Tabellenkalkulationsprogramm**

Um die Daten vom i-FlashDrive weiter analysieren zu können, öffnen Sie die **vorgefertigte Auswertungstabelle**.

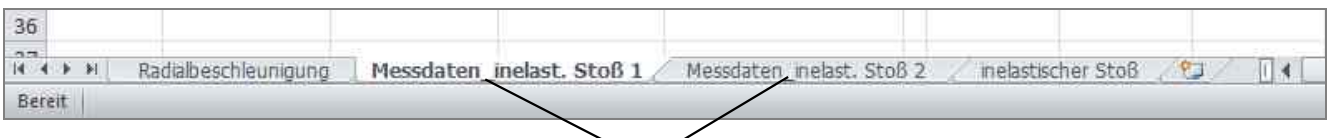

Messdatentabelle für ersten oder zweiten iPod beim inelastischen Stoß auswählen

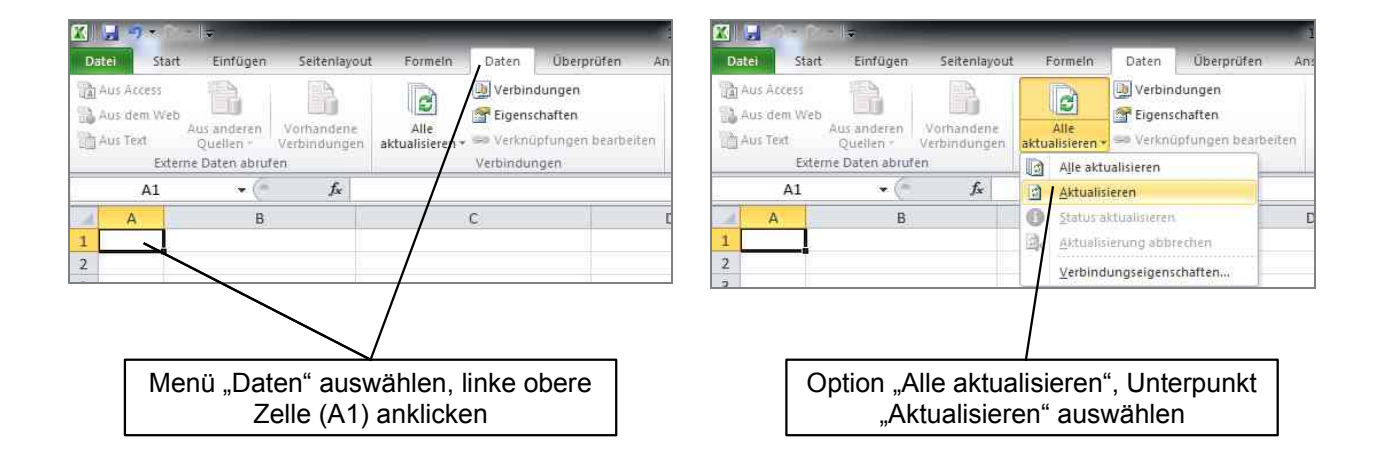

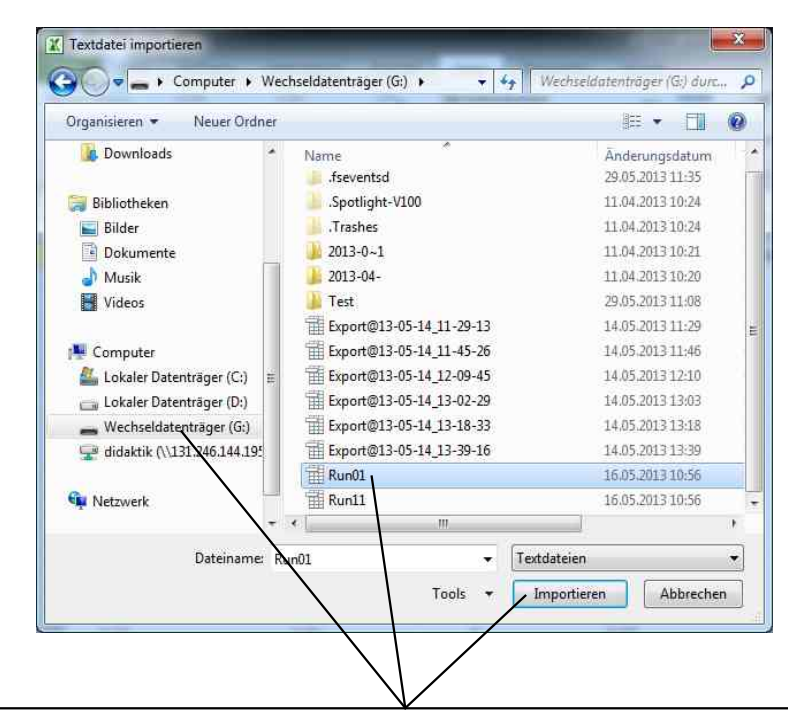

Im sich öffnenden Explorer-Fenster gewünschte csv-Datei vom i-FlashDrive auswählen und auf "Importieren" klicken

Literatur: Kuhn, J. & Müller, A. (Hrsg.). (2013). Smartphone, Tablet-PC & Co: Unterrichts- und Testmaterialien für den Einsatz mobiler neuer Medien als Experimentiermittel im Naturwissenschaftlichen Unterricht. Kaiserslautern: Universität

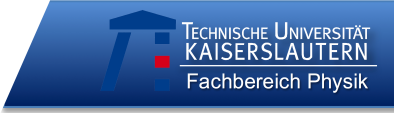

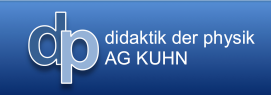

# **Versuchsprotokoll**

Schule: \_\_\_\_\_\_\_\_\_\_\_\_\_\_\_ Datum: \_\_\_\_\_\_\_\_\_\_\_\_\_\_\_

Codes **aller** Gruppenmitglieder:

*(letzte zwei Buchstaben des Vornamens, erste zwei Buchstaben des Geburtsmonats, erste zwei Buchstaben der Wohnstraße)*

**\_ \_ \_ \_ \_ \_ \_ \_ \_ \_ \_ \_ \_ \_ \_ \_ \_ \_**

# **Experiment: Radialbeschleunigung**

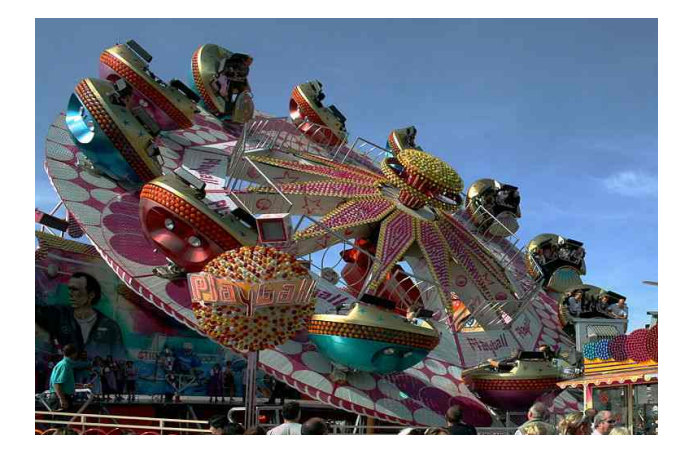

Jeder kennt das Phänomen: Sitzt man in einem Karussell, das sich dreht, so spürt man, dass man nach außen gedrückt wird. Mit der folgenden Messung lässt sich herausfinden, wie diese Radialbeschleunigung von der Rotationsgeschwindigkeit abhängt, mit der sich der iPod im Kreis bewegt.

# **Vorüberlegungen**

O didaktik der physik

Im Folgenden soll eine gleichförmige Kreisbewegung betrachtet werden. Rufen Sie sich mit Hilfe der Begriffe und der Zeichnungen in Erinnerung, mit welchen Größen man eine solche Bewegung beschreiben kann.

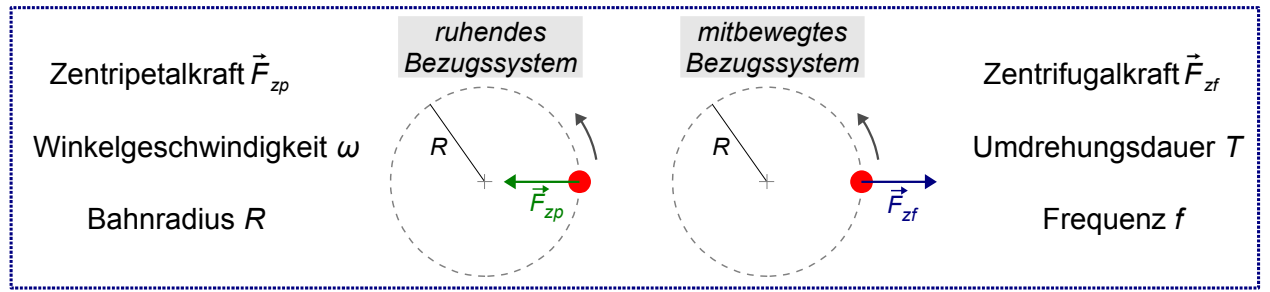

Da der Sensor sich bei der gesamten Messung im iPod befindet, ermittelt er die Beschleunigungswerte immer bezogen auf das bewegte System des Geräts. Die angezeigte Radialbeschleunigung entspricht daher nicht der nach innen gerichteten Zentripetal-, sondern der nach außen gerichteten Zentrifugalbeschleunigung.

- Formulieren Sie je eine **begründete Hypothese** zu folgenden Fragestellungen:
	- Wie hängt die **Radialbeschleunigung** *ay* von der **Kreisfrequenz** *ω* ab?
	- Wie lässt sich der **Radius** der Rotation aus den Beschleunigungsdaten bestimmen?

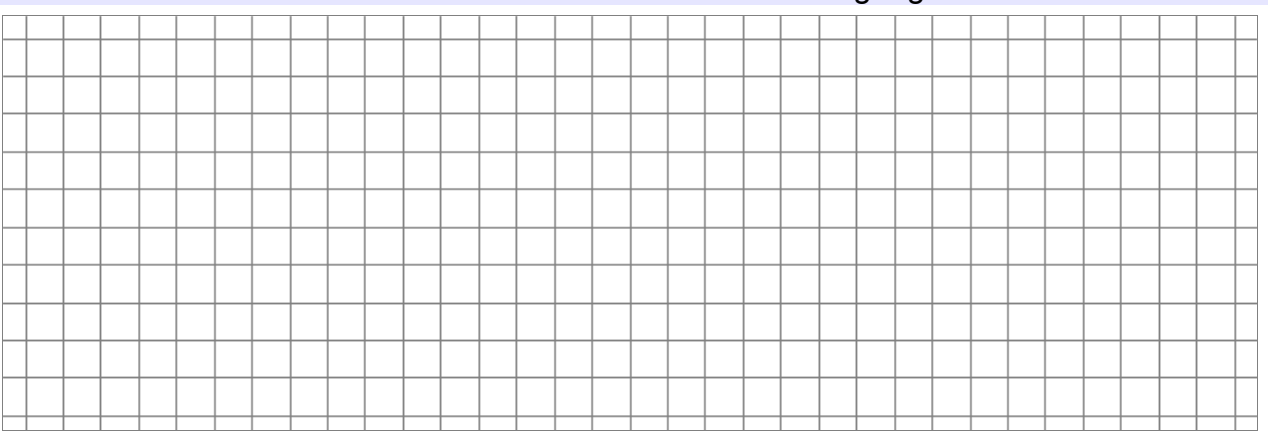

▪ Fertigen Sie eine **beschriftete Zeichnung** des erwarteten Verlaufs der **Radialbeschleunigung** bei der Rotation des iPod mit Hilfe des gegebenen *a*(*t*)-Diagramms an!

 $A$ a in m/s<sup>2</sup>

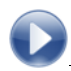

#### **Materialien:**

- iPod touch mit der App "SPARKvue" Lineal
- Elektromotor mit Drehscheibe Stoppuhr
- Klebeband **Excel Reserves Laptop mit Excel**

## **Vorbereitung:**

- **SPARKvue:** neues Experiment erstellen (Einstellungen wie in Grafik rechts)
- Befestigung des iPod auf der Scheibe überprüfen (soll mit der Hand nicht ohne größeren Kraftaufwand verschiebbar sein), bei Bedarf verstärken
- bei Durchführung des Versuchs darf **Beschleunigung ±2g** nicht übersteigen (Überschreitung des Messbereichs)

# **Durchführung:**

Radius **bestimmen**:  $R =$ 

(vom Beschleunigungssensor beim Home-Button bis zum Mittelpunkt der Scheibe)

- **Messung starten**
- Rotationsfrequenz **einstellen**
- Dauer einer Umdrehung mit Stoppuhr **messen**

(mehrere Umdrehungen messen und durch deren Anzahl dividieren)

- **Rotation und Messung stoppen**
- aus angezeigtem **Diagramm** mittleren Wert der Beschleunigung **abschätzen**

#### **Messwerte:**

Messung fünf Mal mit gleichem Radius, aber unterschiedlicher Rotationsfrequenz wiederholen, Messwerte in Tabelle eintragen

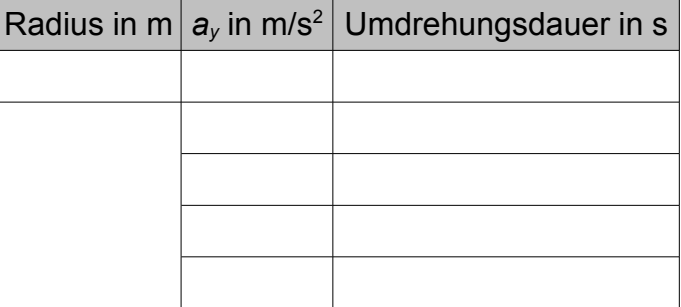

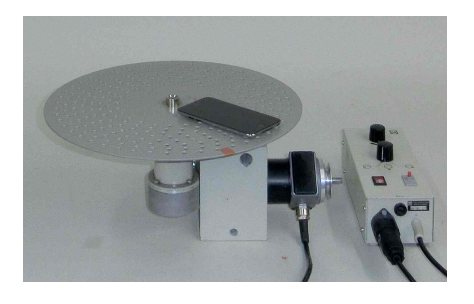

**SPARKvue-Einstellungen** ▪ Beschleunigung in *y*-RIch-

 ▪ Messfrequenz: 100Hz ▪ Darstellungsart: **Diagramm**

 tung • Einheit: m/s<sup>2</sup>

đ.

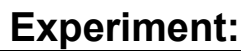

O didaktik der physik

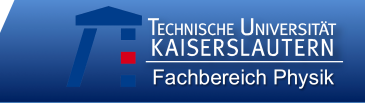

# **Beobachtung:**

▪ **Vergleichen** Sie den erhaltenen **Kurvenverlauf** mit Ihren zuvor aufgestellten **Hypothesen** und beschreiben Sie Ähnlichkeiten und Unterschiede Ihres erwarteten und des gemessenen Diagramms! **Erläutern** Sie, wo sich der iPod jeweils in den **verschiedenen Abschnitten** der Kurve befindet!

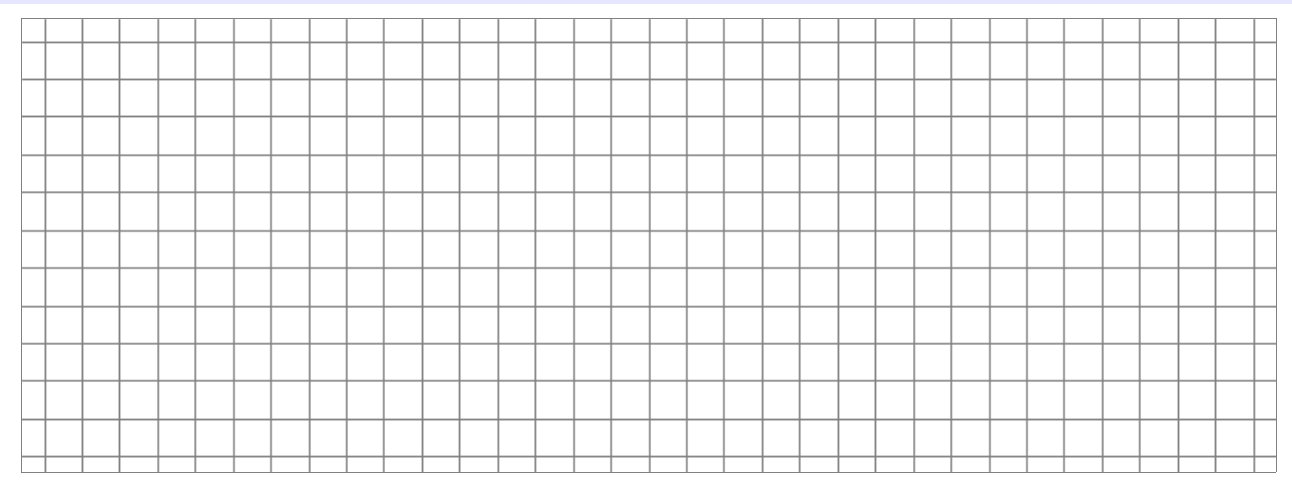

### **Computergestützte Auswertung:**

- vorgefertigte **Auswertungstabelle** öffnen
- Daten aus Wertetabelle in blaue Zellen **eintragen**
- automatische Anzeige in der Tabelle:
	- **•** theoretisch berechnete Periodendauer
	- a(ω)-Diagramm
	- *a*(*ω*<sup>2</sup> )-Diagramm mit Ausgleichsgerade

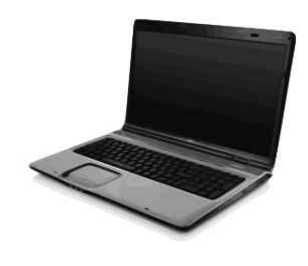

#### **Beurteilen** Sie, wie gut die berechneten Zeiten den Ergebnissen Ihrer Kontrollmessung mit der Stoppuhr entsprechen.

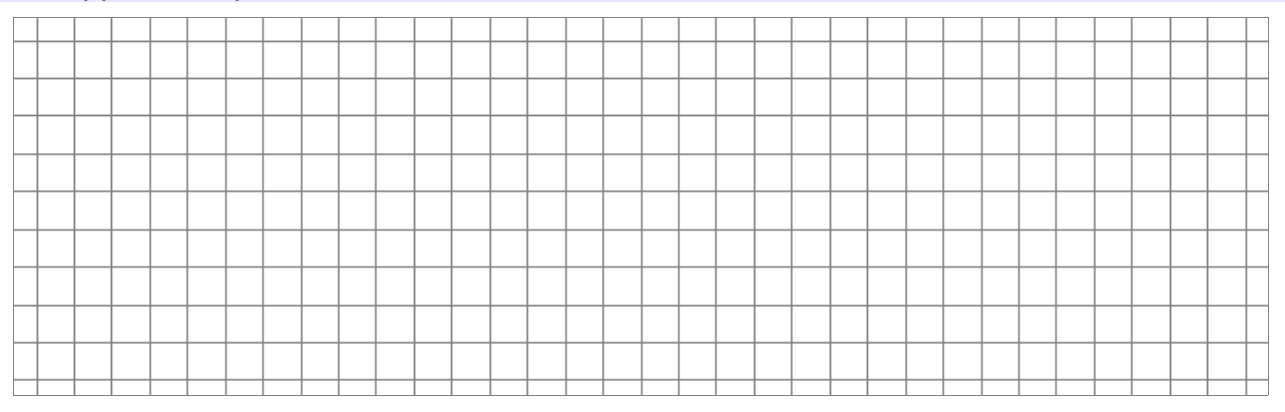

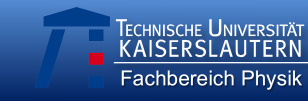

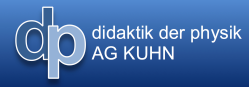

▪ Nennen Sie die physikalische Größe, die durch die **Steigung der Ausgleichsgeraden** angegeben wird. **Beurteilen** Sie, wie gut der von Ihnen gefundene Wert mit Ihrem Kontroll-Messwert der Größe übereinstimmt!

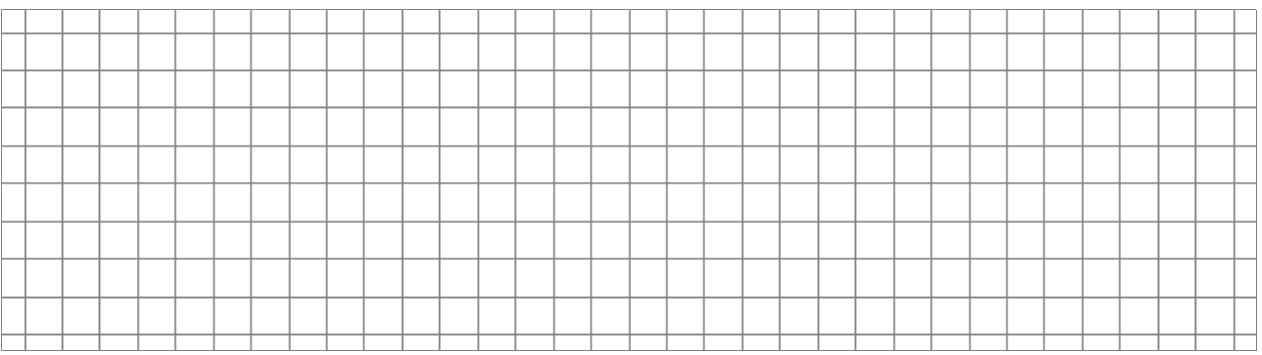

Nennen Sie **Fehlerquellen** bei Ihrer Messung und Möglichkeiten, wie man sie beheben könnte!

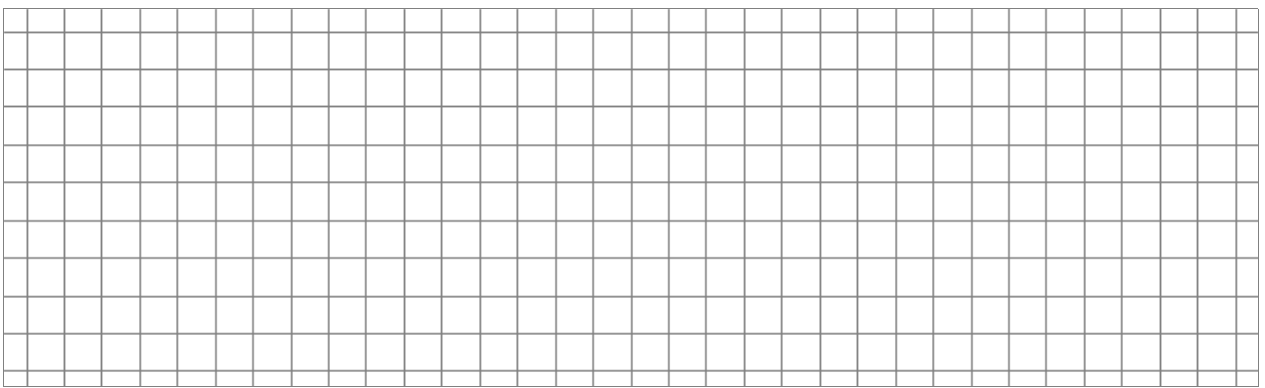

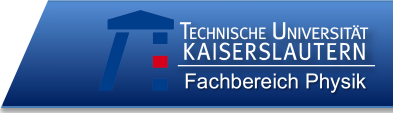

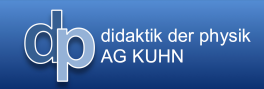

# **Versuchsprotokoll**

**\_ \_ \_ \_ \_ \_ \_ \_ \_ \_ \_ \_ \_ \_ \_ \_ \_ \_**

Schule: \_\_\_\_\_\_\_\_\_\_\_\_\_\_\_ Datum: \_\_\_\_\_\_\_\_\_\_\_\_\_\_\_

Codes **aller** Gruppenmitglieder:

*(letzte zwei Buchstaben des Vornamens, erste zwei Buchstaben des Geburtsmonats, erste zwei Buchstaben der Wohnstraße)*

# **Experiment: Fadenpendel**

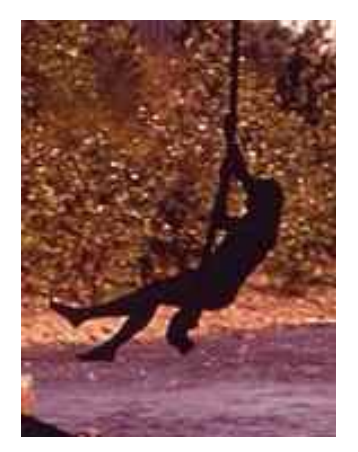

Nicht nur für Tarzan sind sie entscheidend: Pendelbewegungen begegnen uns häufig in unserem Alltag, sei es bei Kinderschaukeln, alten Standuhren oder Schaukelstühlen. Harmonische Schwingungen wie die eines Fadenpendels sind außerdem ein wichtiges Teilgebiet der Physik, da sie die Basis für das Verständnis vieler anderer Prozesse, z.B. in der Akustik oder in der Atomphysik, bilden. Im folgenden Versuch kann nicht nur die Schwingungsdauer eines Pendels, sondern auch der Beschleunigungsverlauf bei seiner Bewegung untersucht werden.-

# **Vorüberlegungen**

didaktik der physik<br>AG KUHN

Da die Beschleunigung in Bewegungsrichtung des Pendels (die Tangentialbeschleunigung) sehr klein und daher schwierig zu messen ist, wollen wir im Folgenden die Radialbeschleunigung (in Richtung des Fadens) betrachten. Rufen Sie sich zunächst in Erinnerung, mit welchen Beschleunigungen die Bewegung eines Fadenpendels beschrieben werden kann. Die untenstehende Grafik zeigt dazu die Ruhelage und die Umkehrpunkte einer Pendelschwingung.

▪ Geben Sie für die jeweilige Phase der Schwingung die **Tangentialbeschleunigung** an und zeichnen Sie sie als **Vektorpfeil** ein!

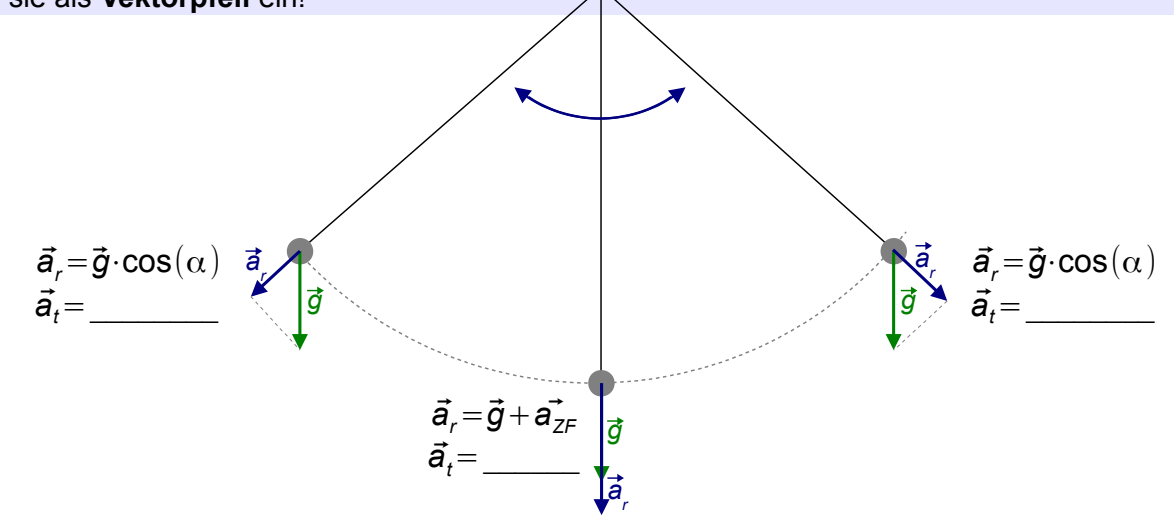

Bei den angegebenen Radialbeschleunigungen ist zu beachten, dass der Sensor mit dem iPod schwingt und daher immer die Beschleunigungswerte bezogen auf das bewegte System des Geräts ermittelt. Die angezeigte Radialbeschleunigung entspricht daher nicht der nach innen gerichteten Zentripetal-, sondern der nach außen gerichteten Zentrifugalbeschleunigung.

▪ Fertigen Sie eine **beschriftete Zeichnung** des erwarteten **Verlaufs der Radialbeschleunigung** beim Schwingen des Pendels mit Hilfe des gegebenen *a*(*t*)-Diagramms an!

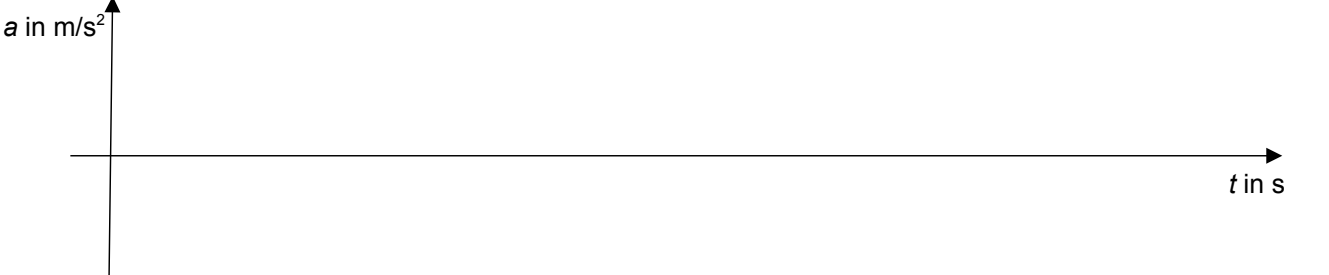

- Formulieren Sie je eine **begründete Hypothese** zu folgenden Fragestellungen:
	- Wie viele Perioden durchläuft die Kurve der Radialbeschleunigung während einer vollen Pendelschwingung?
	- Wie lässt sich die **Erdbeschleunigung** aus den Beschleunigungsdaten bestimmen?

Literatur: Kuhn, J. & Müller, A. (Hrsg.). (2013). Smartphone, Tablet-PC & Co: Unterrichts- und Testmaterialien für den Einsatz mobiler neuer Medien Experimentiermittel im Naturwissenschaftlichen Unterricht. Kaiserslautern: Universität

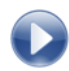

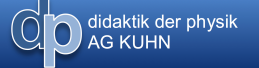

# **Experiment:**

### **Materialien:**

- iPod touch mit der App "SPARKvue" Metermaß
- Pendelaufhängung

# **Vorbereitung:**

- **SPARKvue:** neues Experiment erstellen (Einstellungen wie in Grafik rechts)
- Befestigung des iPod überprüfen und bei Bedarf erneuern

đ

# **SPARKvue-Einstellungen**

- Beschleunigung in *y*-RIch-
- tung  $\blacksquare$  Einheit: m/s<sup>2</sup>
- Messfrequenz: 100Hz
- Darstellungsart: Diagramm

# **Durchführung:**

**Pendellänge** messen:  $l =$ 

(bis zum Schwerpunkt in der Mitte des iPod)

- **Messung starten**
- Pendel schwach auslenken und loslassen
- etwa **20 Perioden** lang schwingen lassen
- Messung und Schwingung **stoppen**

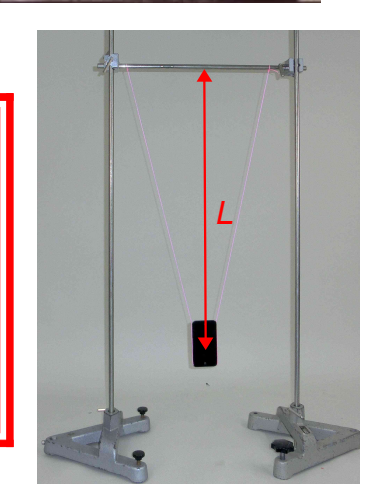

# **Beobachtung:**

▪ **Vergleichen** Sie den erhaltenen **Kurvenverlauf** mit Ihren zuvor aufgestellten **Hypothesen** und beschreiben Sie Ähnlichkeiten und Unterschiede Ihres erwarteten und des gemessenen Diagramms!

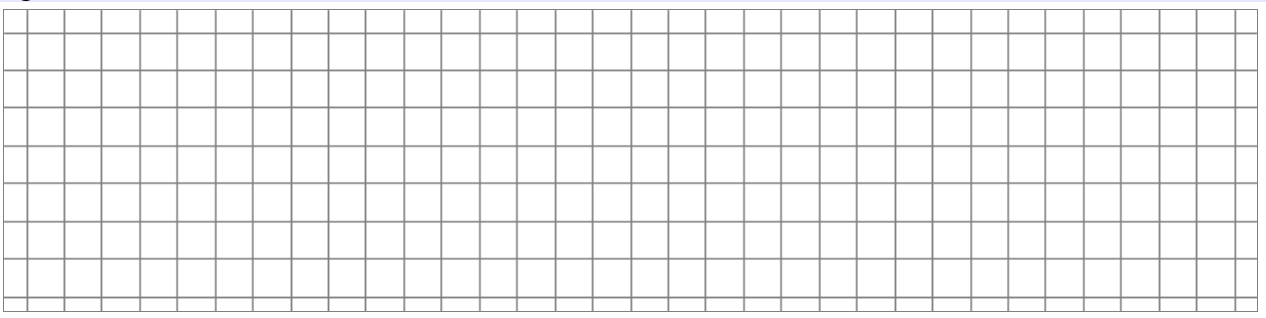

▪ **Erläutern** Sie, wo sich der iPod an den **Hochpunkten, Tiefpunkten und Nulldurchgängen** der Beschleunigungskurve jeweils befindet!

Literatur: Kuhn, J. & Müller, A. (Hrsg.). (2013). Smartphone, Tablet-PC & Co: Unterrichts- und Testmaterialien für den Einsatz mobiler neuer Medien als Experimentiermittel im Naturwissenschaftlichen Unterricht. Kaiserslautern: Universität

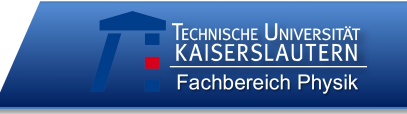

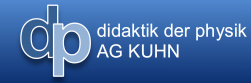

## **Auswertung:**

Daten als Tabelle in der App i-FlashDrive HD anzeigen lassen:

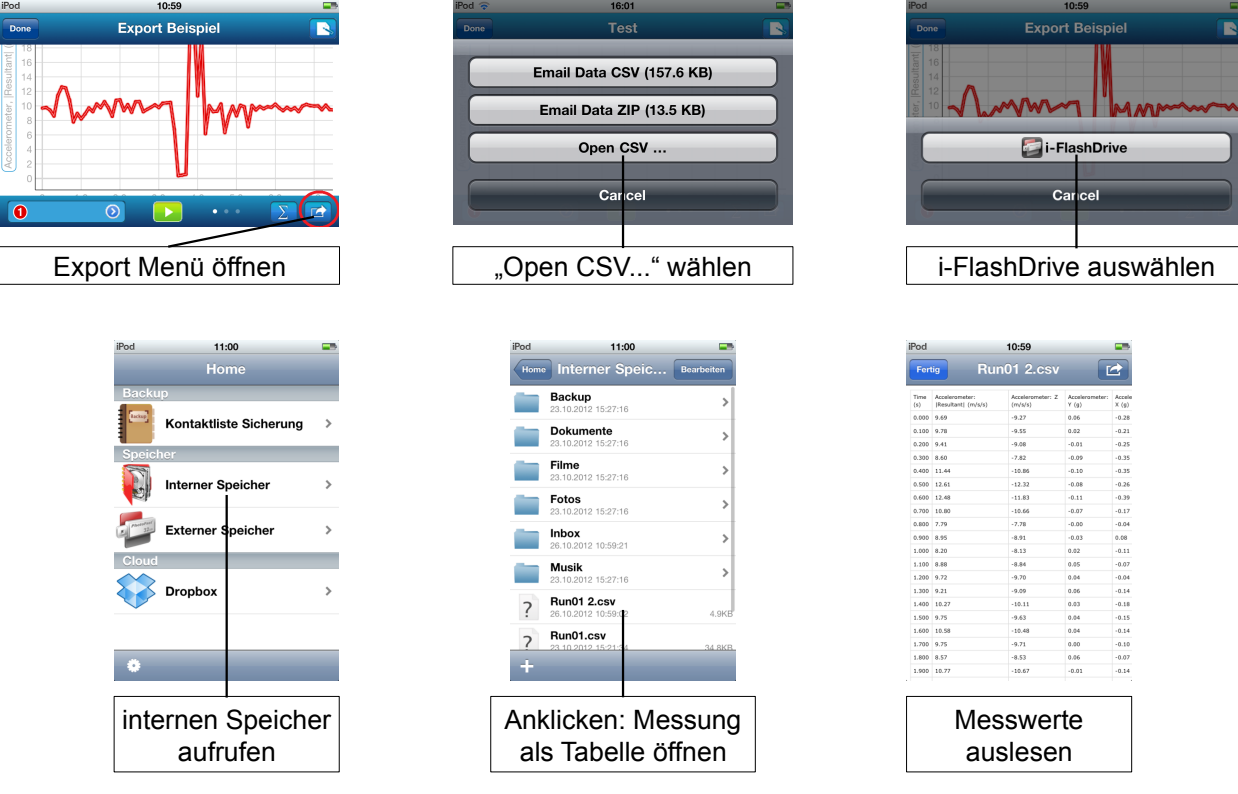

# **Periodendauer** der Schwingung (nicht der Radialbeschleunigung!) aus **Datentabelle** entnehmen

Erdbeschleunigung *g* aus gemessenen Daten **berechnen**:

- Pendellänge *l* =
- Periodendauer *T* =
- Erdbeschleunigung *g* ≈

## Beurteilen Sie, wie gut der von Ihnen gefundene Wert für die Erdbeschleunigung mit dem **Literaturwert** übereinstimmt!

Literatur: Kuhn, J. & Müller, A. (Hrsg.). (2013). Smartphone, Tablet-PC & Co: Unterrichts- und Testmaterialien für den Einsatz mobiler neuer Medien als Experimentiermittel im Naturwissenschaftlichen Unterricht. Kaiserslautern: Universität

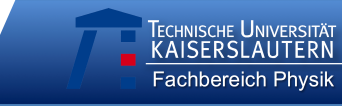

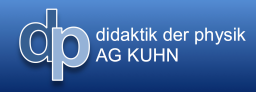

▪ **Nennen** Sie **Fehlerquellen** bei Ihrer Messung und Möglichkeiten, wie man sie beheben könnte!

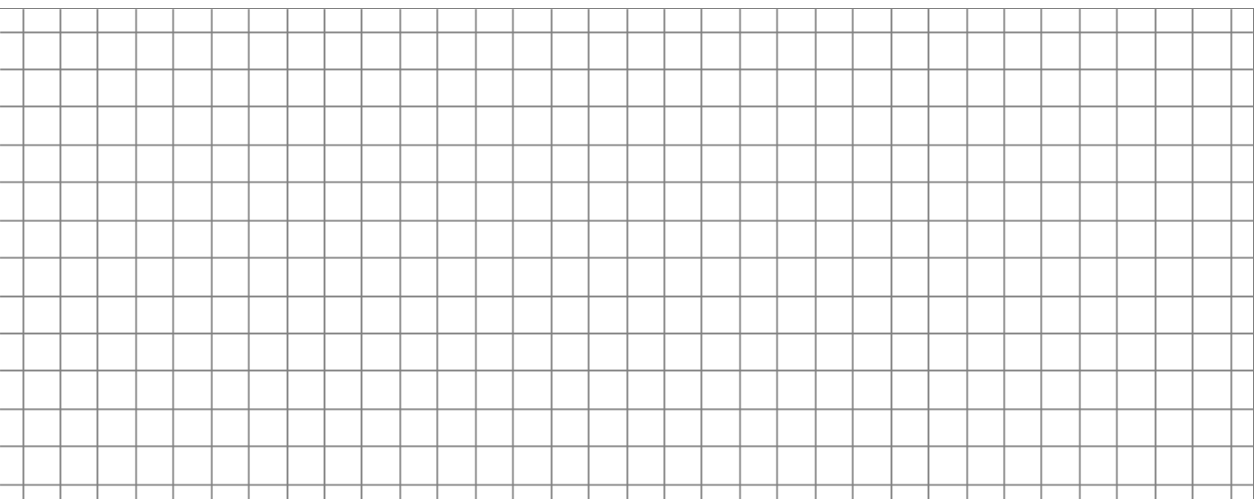